Principled Technologies 보고서: 실제 검사. 실제 결과.

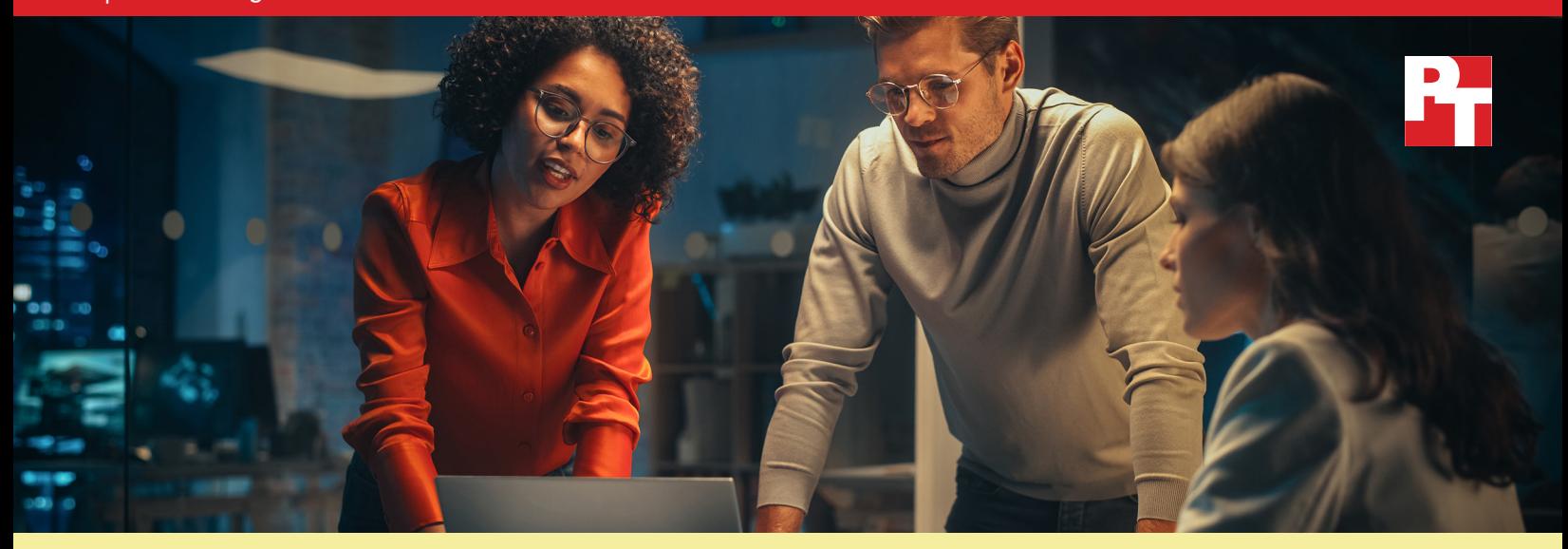

# 자동화된 지원 서비스를 사용한 PC 관리 간소화 및 IT 관리 시간 절감

**당사의 실제 검사를 통해** Dell ProSupport Plus **자동화 기능을 사용하면 수동 접근 방식에 비해 상당한 시간을 절감할 수 있음을 입증하였습니다**

관리 도구는 귀사의 PC 제품군을 모니터링하고 지원하는 데 중요한 역할을 합니다. IT 직원의 실제 작업 시간을 제한할 수 있는 솔루션을 사용하면 관리자가 반복적인 작업으로 곤란을 겪지 않고 생산성을 낼 수 있게 합니다. 이와 같은 시간 절감으로 관리자는 최종 사용자에게 지원을 더 빠르게 제공하거나 귀사를 위한 새로운 솔루션을 연구하는 것과 같은 다른 작업에 집중할 수 있습니다.

연중무휴 전문 고객 지원, 우발적 손상에 대한 보장, 선행적 예방 경고 [1](#page-8-0)가 포함된 PC용 ProSupport Plus 서비스 플랜을 선택한 기업은 IT 관리자가 활용할 수 있는 자동화된 맞춤형 기능에 익숙하지 않을 수 있습니다. IT 관리자가 이런 기능에 액세스하려면 비즈니스용 PC에 SupportAssist를 배포해야 합니다. 당사는 이런 추가 PC 관리 기능 중 일부를 조사하여 기능 유무에 따른 작업을 완수 시간을 추적하였고 ProSupport Plus에 포함된 자동화 기술을 활용하여 더 큰 규모의 조직에서 얼마나 많은 시간을 절감할 수 있는지 계산하였습니다. 당사는 1년의 과정 동안 반복 작업에 ProSupport Plus를 사용하면 IT 관리 시간을 대폭 줄일 수 있음을 발견하였습니다.

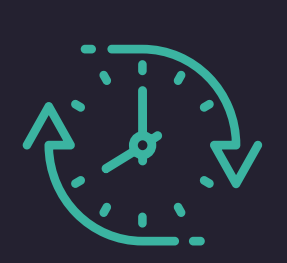

**연간 최대** 641**시간의 관리 시간 절감**

1,000대의 제품군에 대한 반복 작업을 대상으로\*

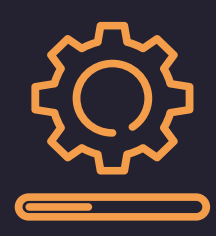

**전체 제품군에 대한 기기 드라이버 및 펌웨어 업데이트 시작**

단 37초 만에

*\**실제 검사에서 추정된 데이터를 근거로 수동 접근 방식과 비교

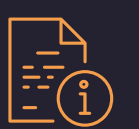

본 보고서에는 다음이 제공됩니다.

**더 큰 규모의 조직을 위한 잠재적인 시간 절감 [시간 절감을 확장하는 방법](#page-2-0) [데이터 자세히 살펴보기](#page-3-0)**

**[당사 실제 검사 결과](#page-3-0) [반복 작업 비교](#page-4-0) [맞춤형 스크립트 사용](#page-5-0) [스캔 실행](#page-6-0) [배포 시간](#page-7-0)**

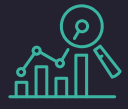

# 이런 숫자의 출처는

당사는 Dell Latitude 5430 노트북 10 대(ProSupport Plus**가 포함된** 5대와 ProSupport Plus가 포함되지 않은 5 대)에서 실시한 시간 제한 검사를 통해 추정치를 도출하였습니다. 이런 추정치에 도달하기 위해 시스템별 작업 시간에 1,000을 곱하였는데, 이는 관리자가 매달 대부분의 작업을 수행한다는 가정을 감안한 것입니다. 결과는 작업 빈도와 제품군의 규모에 따라 달라집니다. 맞춤형 스크립트를 사용하여 자동화한 검사 사례, 배포 시간 및 작업에 대한 자세한 내용을 보려면 5[페이지](#page-4-0)를 참조하십시오.

계산 및 결과에 대한 보다 자세한 사항을 보려면 [보고서](#page-9-0)  [뒤에 있는 과학을](#page-9-0) 참조하십시오.

# 1년 동안 1,000대의 제품군에 소요되는 잠재적인 시간 절감

여러 디바이스를 관리하는 것은 쉬운 일이 아닙니다. 예측할 수 없는 문제가 불가피하게 발생하는 동안에도 관리자는 기기를 최신 상태로 유지하고 보안 정책을 준수하는지 확인하는 것과 같은 반복 작업을 처리해야 합니다. 관리 도구가 없으면 관리자가 단일 기기에 대한 작업을 처리하는 데 걸리는 시간은 기기가 많아짐에 따라 증가할 뿐입니다. 기기의 수가 많으면 그 시간은 빠르게 배가됩니다.

하지만, ProSupport Plus 및 SupportAssist를 사용하는 환경에서는 관리자가 이런 작업 중 상당수를 자동화하거나 클라우드 콘솔을 통해 전체 제품군에 적용할 수 있습니다. 검사를 바탕으로 당사는 많은 작업을 완수하는 데 관리자 시간이 거의 또는 전혀 소요되지 않을 것으로 예측합니다. 그림 1에서 볼 수 있듯이, ProSupport Plus는 기기가 1,000대 있는 조직의 반복 관리 작업에서 연간 641시간(영업일 기준 80일 이상)을 절감할 수 있었습니다!

이 추정에 포함된 시간과 작업에 대한 자세한 내용을 보려면 4[페이지](#page-3-0)를 참조하십시오.

#### 어디입니까? **반복 작업을 완료하는 데 소요되는 총추정 시간(시간: 분)**  (1,000대의 제품군, 연간, 낮을수록 좋음)

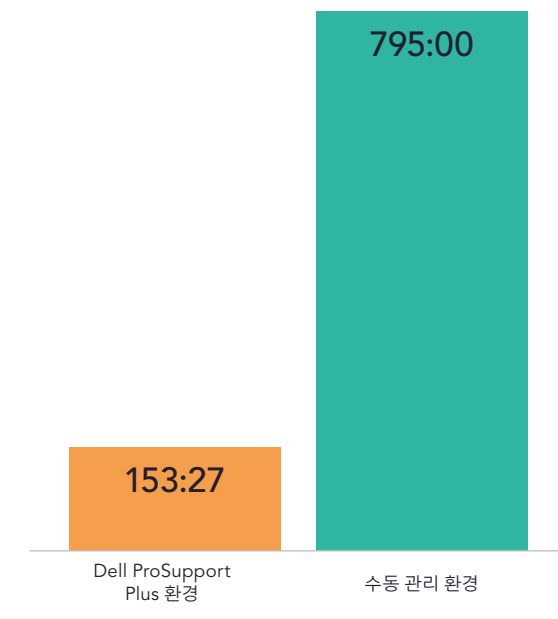

그림 1: 1년 동안 1,000대의 제품군에서 반복 작업을 완료하는 데 소요되는 예상 총 시간(시간 및 분 단위)의 추정치입니다. 시간이 더 적게 소요될수록 더 좋습니다. 출처: Principled Technologies.

<span id="page-2-0"></span>그림 2에서 볼 수 있듯이 시간 절감은 정확히 1,000대의 기기를 보유한 조직에만 국한되지 않습니다. 당사는 10, 50, 250, 500대의 기기의 추정치를 통해 기기가 많을수록 시간 절감 효과가 확대될 것으로 예상하지만, ProSupport Plus를 사용하면 더 작은 규모의 제품군에서도 IT 관리 시간을 줄일 수 있습니다. 이에 대한 계산치를 대한 자세한 사항을 알아보려면 [보고서](#page-9-0) 뒤에 있는 과학을 참조하십시오.

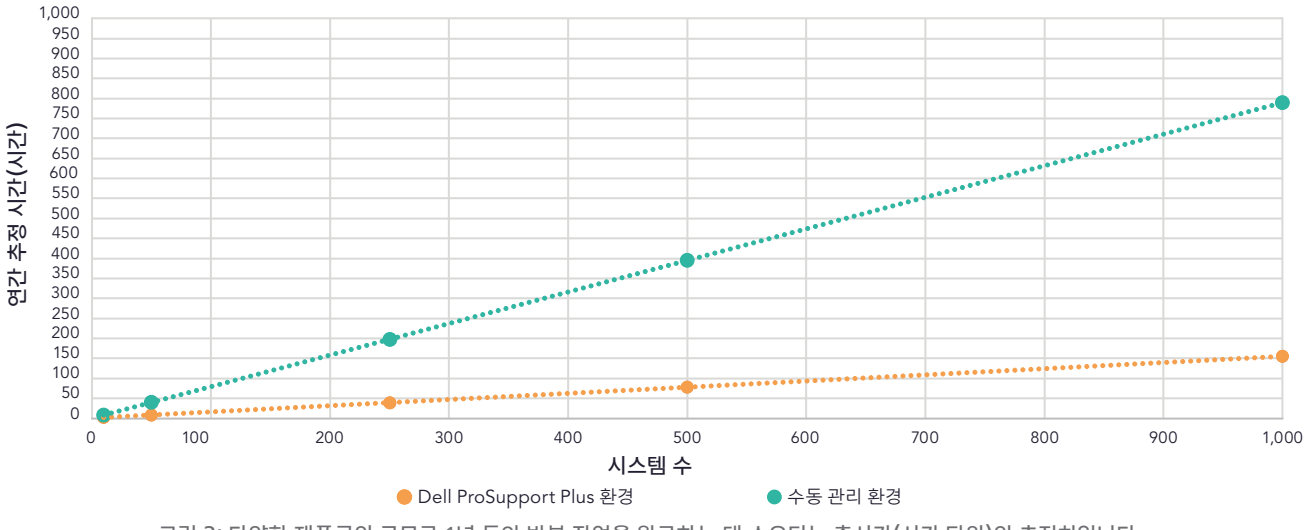

**기기 수가 증가함에 따라 반복 작업에 소요되는 추정 시간(낮을수록 좋음)**

수동 접근 방식을 사용하면 IT 관리자가 1,000대의 제품군에서 동일한 반복 관리 작업을 완수하는 데 연간 795시간 또는 영업일 기준 99일 이상이 소요될 수 있지만 ProSupport Plus는 이 시간을 연간 153시간으로 대폭 단축할 수 있습니다. 자동화되고 제품군 간 교차하는 기능과 개별 시스템 모니터링을 통해 ProSupport Plus는 기업이 IT 시간을 절감하는 데 도움을 줍니다. 제품군의 규모가 더 클수록 이런 시간 절감 효과가 극대화될 수 있습니다.

# SupportAssist 기술을 사용한 ProSupport Plus 소개

Dell SupportAssist 기술은 ProSupport Plus 관리 및 자동화 기능을 위해 데이터를 수집하고 제공합니다. 관리자는 Dell 자체 서비스 포털인 TechDirect 내에서 PC 제품군 원격 측정 및 원격 분석을 볼 수 있고 PC 제품군을 관리할 수 있습니다. 본 연구는 관리자가 TechDirect에서 비즈니스 PC용 SupportAssist를 배포하고 연결할 때 얻을 수 있는 기능에 중점을 두고 있습니다.

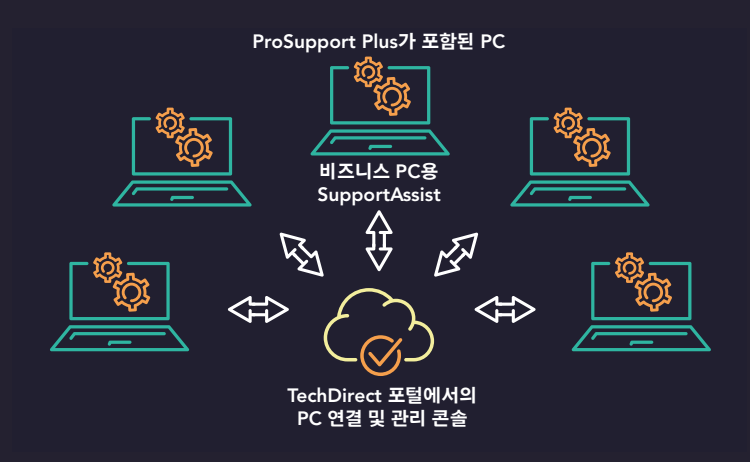

그림 3: 당사의 검사에서 ProSupport Plus, SupportAssist 그리고 TechDirect 간의 관계. 출처: Principled Technologies.

그림 2: 다양한 제품군의 규모로 1년 동안 반복 작업을 완료하는 데 소요되는 총시간(시간 단위)의 추정치입니다. 시간이 더 적게 소요될수록 더 좋습니다. 출처: Principled Technologies.

<span id="page-3-0"></span>2페이지에는, 1년의 과정 동안 반복 관리 작업을 완료하는 데 소요되는 예상 총시간의 추정치가 나와 있습니다. 표 1 에는 당사가 포함한 관리자가 업데이트를 관리하고 상태 데이터를 수집하며 비준수 시스템을 교정하는 작업이 나열되어 있습니다. SupportAssist를 사용하여 ProSupport Plus를 통해 이 작업을 완수하려면 관리자는 정기적으로 온디맨드 스캔을 실행하고 자동화된 기능을 활용해야 합니다. 수동 관리 접근 방식으로 유사한 작업을 수행하려면 표 1에서 볼 수 있듯이 관리자는 각 작업에 상당한 시간을 소비하게 됩니다. 당사는 실제 검사를 통해 이런 추정치를 도출하였습니다. 검사와 시간을 측정한 작업에 대해 자세히 알아보려면 5[페이지](#page-4-0)를 참조하십시오.

표 1: 1년 동안 1,000대의 제품군에서 반복 작업을 완료하는 데 소요되는 관리 시간(시간 및 분 단위)의 추정치입니다. 시간이 더 적게 소요될수록 더 좋습니다. 출처: Principled Technologies.

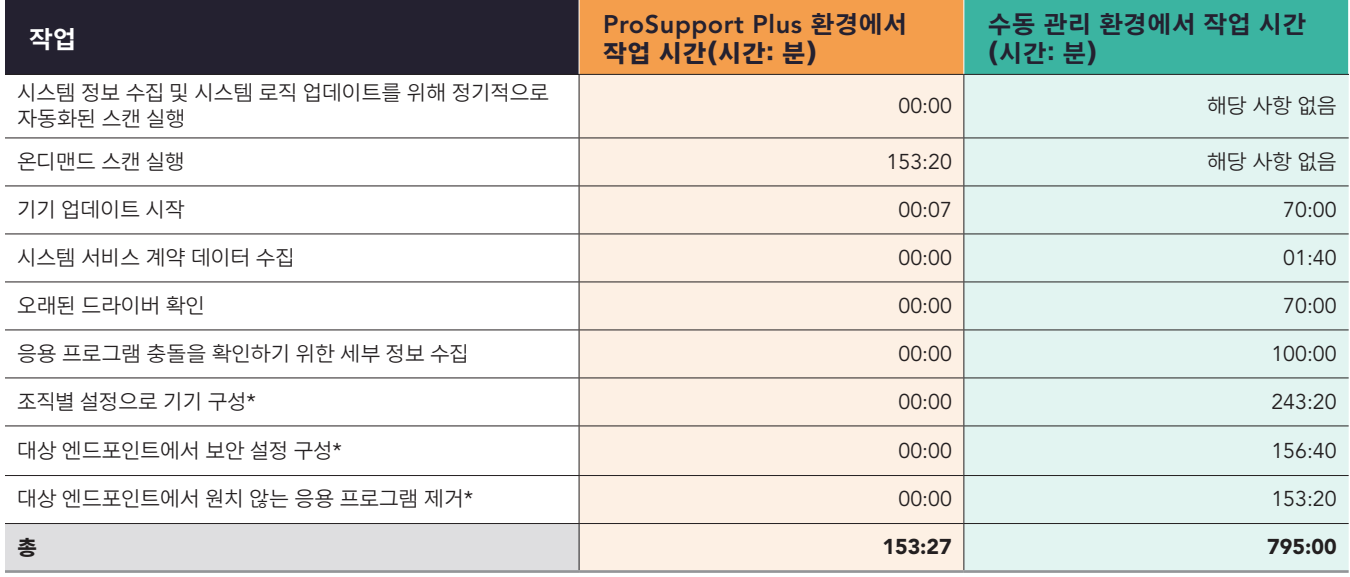

\*당사 팀은 규칙 수정 기능을 사용하여 이런 작업을 자동화하는 맞춤형 스크립트를 개발하였습니다. 이것은 관리자가 콘솔의 연결 및 관리 부분에 스크립트를 업로드한 후 자동으로 실행됩니다. 그러므로 당사는 이것을 시간이 소요되지 않은 것으로 간주합니다. ProSupport Plus를 사용하는 기업은 맞춤형 스크립트도 개발할 것으로 기대합니다.

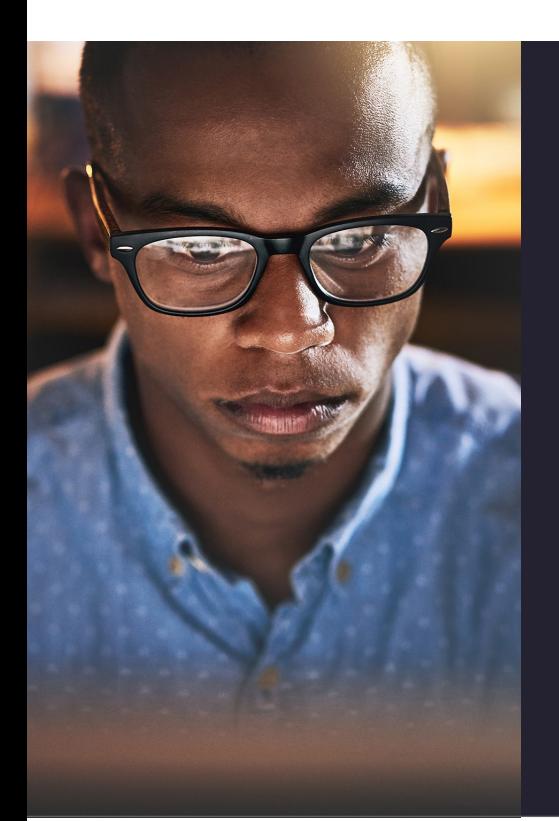

# 당사의 실제 경험

1,000대의 제품군에 대한 잠재적인 시간 절감 효과를 얻기 위해서, 당사는 먼저 Dell Latitude 5430 노트북 10대(5대는 ProSupport Plus 포함, 나머지 5대는 ProSupport Plus 제외)를 대상으로 검사를 실시하였습니다. 반복적으로 수행되는 제품군 관리 작업을 조사한 결과 ProSupport Plus를 사용하여 제품군을 모니터링하고 작업을 자동화하는 기능으로 IT 관리 시간을 절감할 수 있다는 사실을 발견하였습니다. 당사는 Dell SupportAssist 기술을 사용하여 연결하였고 Dell TechDirect 콘솔을 사용하여 ProSupport Plus를 통해 5개의 시스템을 원격으로 관리하였습니다. 당사의 관리자는 각 시스템에 설치한 에이전트를 통해 해당 업데이트를 전체 제품군에 푸시하여 드라이버 및 펌웨어 업데이트와 같은 작업을 완료할 수 있었습니다.

아울러 ProSupport Plus는 내장된 스캐닝 기능을 통해 수동 관리 접근 방식으로는 제공할 수 없는 제품군에 대한 심층적인 보기를 제공할 수 있다는 것을 확인하였습니다. 그리고 관리자가 당사의 5대의 제품군에서 비즈니스 PC용 SupportAssist를 설정하고 배포하는 데 15분 미만의 짧은 시간이 소요되었습니다.

<span id="page-4-0"></span>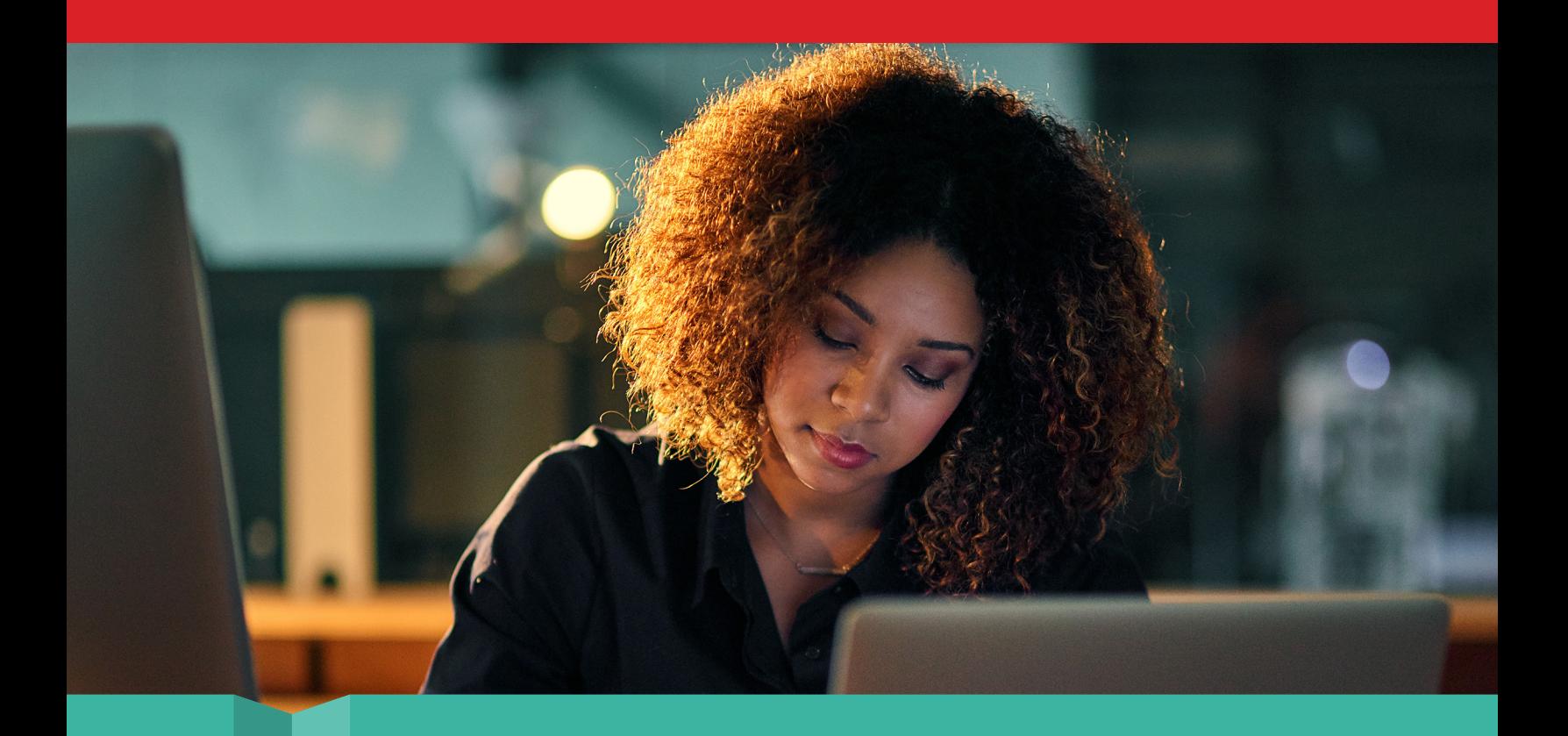

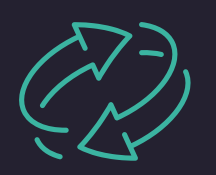

반복 작업 비교: 내장된 기능과 맞춤형 스크립트 기능 활용

첫 번째 비교에서는 SupportAssist를 통해 ProSupport Plus에 연결된 5대의 기기와 연결되지 않는 5대의 기기에서 반복 관리 작업 시간을 4회 측정하였습니다. 후자의 수동 접근 방식의 경우 당사의 관리자가 자동화 스크립트 또는 도구 지원 없이 각 대상 시스템에 원격으로 연결하였습니다. 당사는 네 가지 작업 각각에 기기당 20초 이상 소요됨을 발견하였습니다. 귀사가 여러 기기를 지원하는 경우 수동 접근 방식으로 이런 작업을 수행한다면 완료까지 소요되는 시간이 빠르게 늘어날 것입니다.

그에 반해 비즈니스 PC용 SupportAssist는 이런 4가지 반복 작업 중 3가지를 완전히 자동화하여 IT 관리자가 이런 작업에 들이는 시간이나 노력을 아낄 수 있다는 사실을 발견하였습니다. 관리자가 네 번째 작업인 기기 업데이트 시작에 쓴 시간은 1분 미만, 즉 37초에 불과했습니다. 이 작업의 경우 두 접근 방식 사이 간에 약간의 차이가 존재하는데, ProSupport Plus가 포함된 접근 방식에서는 관리자가 업데이트 일정을 예약할 수 있지만, 수동 접근 방식에서는 관리자가 작업 순간에 업데이트를 시작합니다.

ProSupport Plus 접근 방식에서는 관리자가 원하는 업데이트를 선택하고(검사에서 당사는 "모두 선택" 버튼을 사용하였음) 업데이트를 클릭합니다. 이 시점에서 Dell 소프트웨어는 해당 업데이트가 필요한 모든 시스템에 대한 업데이트 일정을 예약합니다. 소프트웨어에는 기본적으로 제품군의 모든 시스템이 포함되어 있으므로 관리자는 특정 시스템을 선택할 필요가 없습니다. (관리자가 일부 개별 시스템을 선택하고 다른 시스템을 제외하려는 한다면 더욱 많은 시간이 필요합니다.) 당사는 단 5대의 제품군을 대상으로 이를 검사하였지만, 전체 제품군에 업데이트를 적용하는 관리자에게는 업데이트 프로세스를 시작하는 데는 기기 대수에 관계없이 동일한 시간이 소요되어야 합니다. 대규모 제품군에는 불가피하게 매달 업데이트가 필요한 기기가 많이 있다는 점을 고려하면, 전체 제품군에 대한 업데이트를 신속하게 시작할 수 있다는 것은 IT에 큰 혜택이 됩니다. 이런 시간 절감을 활용하여 ProSupport Plus는 관리자에게 대역폭과 리소스의 여유를 주어 다른 곳에서 생산성을 높일 수 있게 합니다.

<span id="page-5-0"></span>본 연구에서는 IT 관리자 관점에서 시간 절감을 조사하므로 이 작업에 대해 당사가 주목하는 타이밍은 전적으로 관리자가 업데이트를 시작하는 데 소요되는 시간입니다. 시스템을 설치하는 시간에는 업데이트하는 데 필요한 시간이 포함되지 않습니다. 설치에 필요한 시간은 특정 기기, 네트워크 연결 및 동기화 빈도에 따라 크게 달라질 수 있으므로 시스템에 설치하는 데 걸리는 시간은 검사하지 않았습니다.

표 2: 수동 접근 환경 및 ProSupport Plus 환경에서 일상적인 작업을 완료하는 데 소요되는 관리 시간(분, 초)입니다. 시간이 더 적게 소요될수록 더 좋습니다. 출처: Principled Technologies.

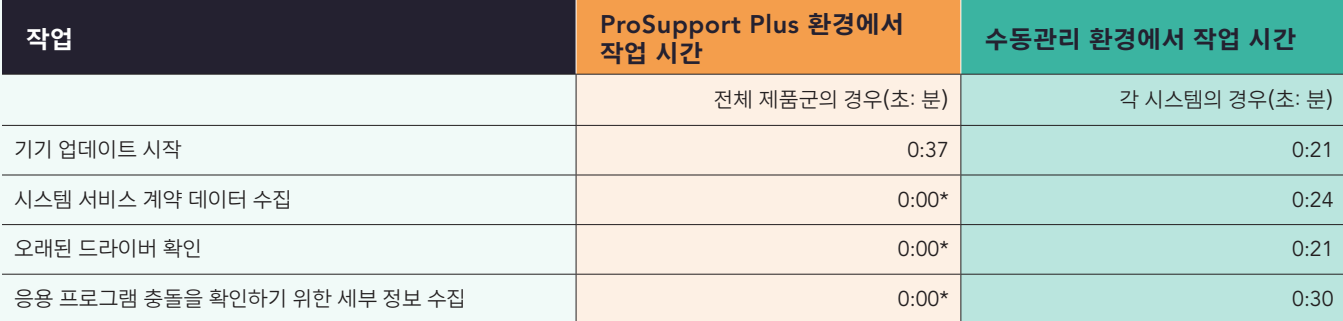

\*이런 작업은 자동화되어 있으므로 완료하는 데 관리 시간이 소요되지 않는 것으로 간주됩니다.

IT 관리자는 ProSupport Plus와 맞춤형 스크립트의 조합을 사용하여 귀사에 특정한 규정 준수 설정 배포와 같은 프로세스를 더욱 자동화할 수도 있습니다. 이 비교에서 당사 개발자는 스크립트를 작성하고 스크립트를 콘솔에서 실행하여 그것을 전체 제품군으로 자동 푸시하였습니다.

표 3에서는 수동으로 작업을 완료하는 데 소요되는 시간과 비교하여 스크립트를 사용하여 작업을 완수하는 데 소요되는 시간을 보여줍니다. 당사의 스크립트를 통해 ProSupport Plus는 추가 관리 시간 없이 이런 구성을 적용할 수 있었지만, 수동 접근 방식에는 기기당 몇 분이 소요되었습니다. 이전 작업과 마찬가지로 그림 2에서 볼 수 있듯이 기기가 많아지면 시간도 늘어날 수 있습니다. 다시 말하지만, 이런 시간에는 최종 사용자와 다운타임을 조정하는 데 따른 잠재적인 번거로움과 생산성 손실을 고려되어 있지 않습니다.

표 3: 작업을 수동으로 실행하는 것에 비해 ProSupport Plus 환경에서 스크립팅을 사용하여 일상적인 구성 작업을 완료하는 데 소요되는 관리 시간(분, 초)입니다. 시간이 더 적게 소요될수록 더 좋습니다. 출처: Principled Technologies.

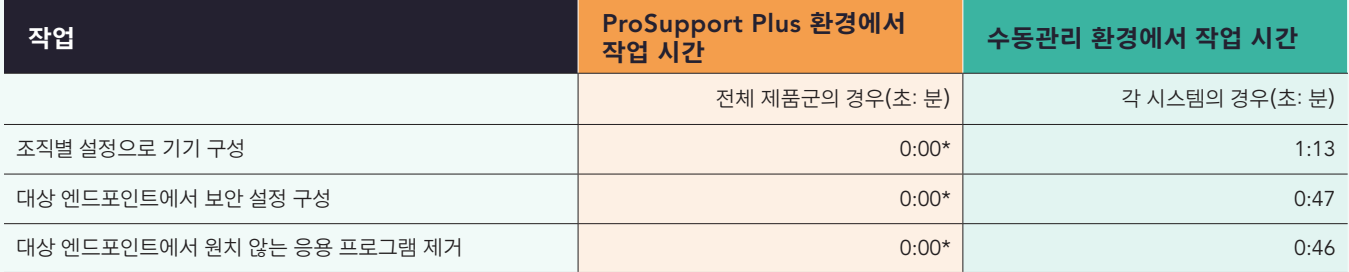

\*배포 중 일회성 작업으로 당사의 개발자는 작성하는 데 스크립트당 5시간을 소비하였습니다. 그러나 누구의 프로세스도 동일하지 않으며, 시간은 귀사에서도 다를 수 있습니다. 관리자가 TechDirect 내 콘솔에 스크립트를 업로드하기만 하면 자동으로 실행될 수 있습니다. 그러므로 당사는 이것을 시간이 소요되지 않은 것으로 간주합니다.

IT 관리자가 해야 할 일 목록에서 예상되는 작업을 확인하거나 그것들이 드러난 대로 문제를 해결하든 간에 제품군 관리에는 많은 시간이 소요될 수 있습니다. 당사의 실제 검사 결과에 따르면 ProSupport Plus는 자동화되고 교차하는 제품군의 작업과 프로세스를 더욱 간소화하기 위한 스크립트를 실행하는 기능을 통해 관리자의 제품군 관리 소요 시간을 대폭 줄일 수 있습니다.

<span id="page-6-0"></span>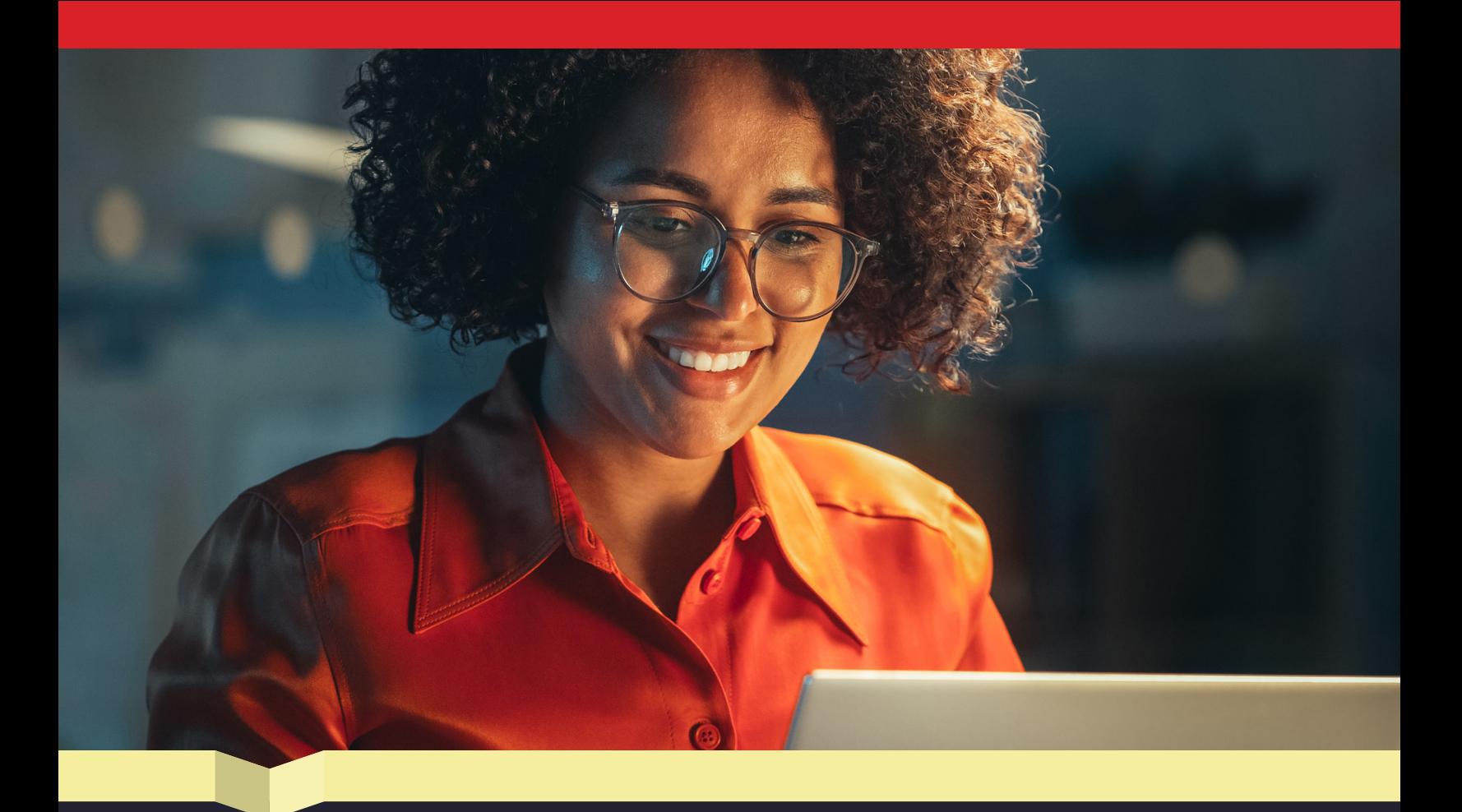

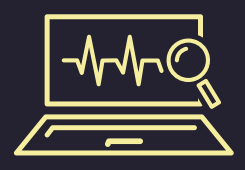

# 스캔 실행: 시스템 점검을 간소화하는 자동화된 심층 보기 얻기

시스템 관리 작업을 단순화하는 것 외에도 ProSupport Plus를 통해 관리자는 기기 상태와 기능을 모니터링할 수 있습니다. IT 관리자는 하드웨어 문제를 확인하고 기기 데이터를 수집하는 자동화 및 온디맨드 스캔을 모두 실행할 수 있습니다. 이 자동화된 검사는 주기적으로 실행되어 발생 가능한 문제를 확인합니다. 관리자는 온디맨드 스캔을 실행하여 개별 기기로 사용자가 보고한 문제를 조사하거나 시스템 업데이트를 확인할 수 있습니다.

표 4에서 볼 수 있듯이 자동화된 스캔은 실행하는 데 관리 시간이 필요하지 않았으며 온디맨드 스캔을 개별 기기에서 시작하는 데 1분도 채 소요되지 않았습니다.

표 4: ProSupport Plus 환경에서 스캔을 완료하는 데 소요되는 관리 시간(분, 초)입니다. 출처: Principled Technologies.

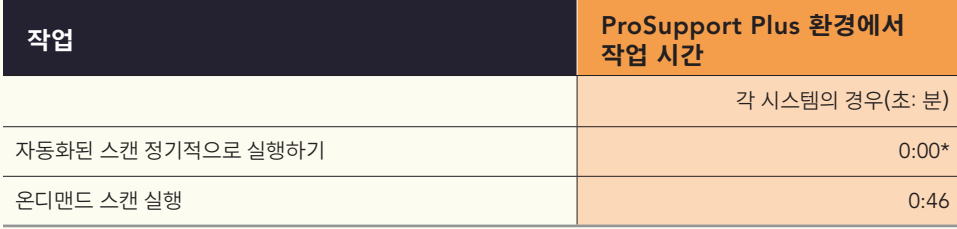

\*조직에서는 맞춤형 주기를 가질 수 있지만 비즈니스 PC용 SupportAssist는 기본적으로 매주 모든 기기를 자동으로 스캔하여 관리자에게는 이 작업을 수행하는 데 시간이 소요되지 않는 것으로 간주됩니다.

<span id="page-7-0"></span>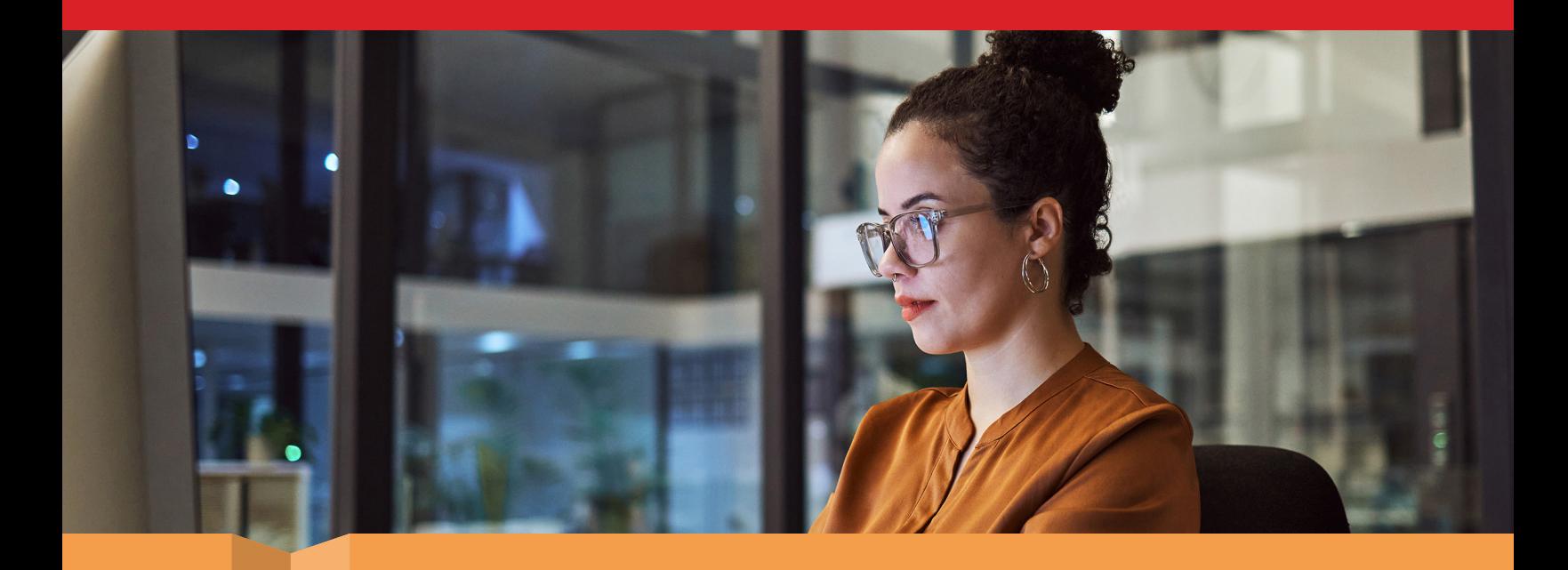

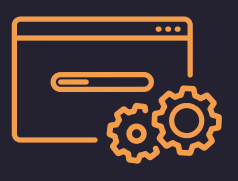

# 배포: 몇 분 만에 관리 기능 실현

반복 작업에서 시간을 절감하는 것은 큰 이점이 될 수 있지만, 관리 솔루션을 선택한다는 것은 배포 프로세스를 고려한다는 의미이기도 합니다. 설정 시간이 엄청나게 소요됩니까? 솔루션 배포 시간이 향후 잠재적인 시간 절감보다 더 큽니까? ProSupport Plus의 경우 두 가지 모두에 대한 대답은 "아니요"입니다. 실제 검사에서는 설정 및 배포 작업을 완료하는 데 15분도 채 소요되지 않았습니다. 당사는 TechDirect 내의 PC 연결 및 관리 콘솔에서 환경을 등록하고 구성한 다음 당사의 제품군 5대에 적용할 배포 패키지를 만들었습니다. 관리자는 다른 도구를 통합하여 배포 프로세스를 더욱 자동화하여 잠재적으로 더 많은 시간을 절감할 수 있었지만, 당사는 에이전트를 수동으로 설치하였습니다.

표 5는 IT 관리자가 ProSupport Plus 환경에 대한 각 설정 작업을 수행하는 데 걸린 각 단계와 소요된 시간을 나타냅니다. 제품군의 규모가 더 클 경우 이 프로세스에 소요되는 시간을 확인하려면 [보고서 뒤에 있는 과학](#page-9-0)을 참조하십시오.

표 5: 당사가 검사하였던 ProSupport Plus 환경에서 스캔을 완료하는 데 소요되는 관리 시간(분, 초)입니다. 출처: Principled Technologies.

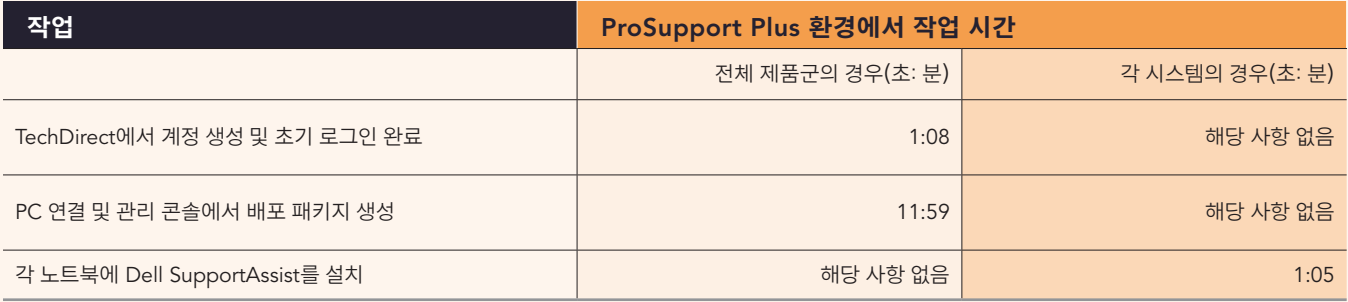

최소한의 설정 및 배포 시간을 사용하여 조직은 상당한 IT 리소스의 사전 희생없이 시간을 절감해 주는 기능과 심층적인 스캔의 이점을 누릴 수 있습니다.

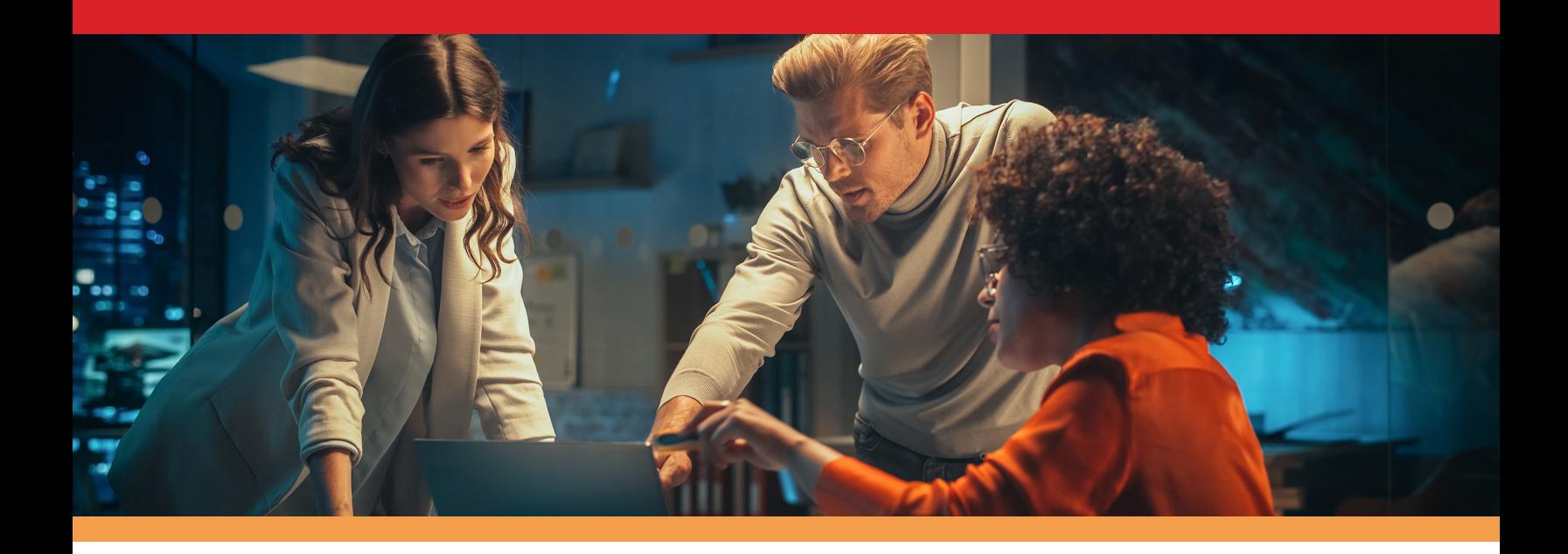

# 결론

관리 및 모니터링을 위해 비즈니스 PC용 SupportAssist와 함께 ProSupport Plus를 사용하면 IT 관리자와 귀사 모두에게 혜택이 될 수 있습니다. IT 관리자는 반복 작업에 소요되는 시간을 줄일 수 있으며 귀사는 IT 리소스를 여유를 주어 다른 곳에 집중할 수 있는 혜택을 누릴 수 있게 합니다.

당사는 맞춤형 스크립트, 자동화된 스캔, 업데이트 기능을 포함한 여러 ProSupport Plus 관리 및 모니터링 기능을 검사하였습니다. 예를 들어, ProSupport Plus를 사용하면 단 37초 만에 제품군에 대하여 기기 및 드라이버 업데이트를 시작할 수 있다는 것을 알게 되었습니다. 이런 시간 절감을 통해 IT 관리자는 더욱 많은 시간을 귀사의 비즈니스를 위한 새로운 기술을 연구하고 최적화하는 데 사용할 수 있습니다.

결과를 추정해 보면 ProSupport Plus를 사용하면 귀사에서 제품군의 규모에 따라 상당한 시간을 절감할 수 있다는 것을 알 수 있습니다. 즉, (수동 접근 방식을 사용할 때와 비교하여) 1,000대의 제품군에 대해 연간 최대 641시간의 관리 시간을 절감할 수 있습니다. 이런 시간 절감을 통해 IT 관리자는 귀사의 직원에게 기술 지원을 제공하고, 중요한 하드웨어를 유지 관리하고, 부서의 다른 구성원을 멘토링하고, 보안 절차에 대한 최신 정보를 유지할 수 있는데 더욱 많은 역량을 집중할 수 있습니다.

관리 및 모니터링은 어려운 작업일 수 있지만 최소한의 설정 시간, 유용한 모니터링 기능, 잠재적으로 상당한 시간 절감을 제공하는 ProSupport Plus는 IT 부담을 완화하는 데 도움이 될 수 있습니다.

**자세한 내용을 확인하려면** [ProSupport](http://dell.com/prosupportsuiteforpcs)  [Suite for PCs](http://dell.com/prosupportsuiteforpcs)**을 참조하십시오.**

<span id="page-8-0"></span><sup>1.</sup> Dell, "비즈니스 PC에 대한 지원" 2023년 7월 11일 액세스 https://www.dell.com/en-us/dt/services/support-deployment-technologies/support-assist-for-PCs.htm.

# <span id="page-9-0"></span>보고서 뒤에 있는 과학

본 섹션에서는 전체 결과를 나열하고 검사를 실시한 솔루션 및 검사 방법을 설명합니다.

당사는 실제 검사를 2023년 6월 28일에 종료하였습니다. 검사 중 적절한 하드웨어 및 소프트웨어 구성을 확인하고 업데이트가 제공될 때 해당 업데이트를 적용하였습니다. 본 보고서의 결과는 2023년 5월 26일 또는 그 이전에 확정되었던 구성을 반영합니다. 불가피하게, 이런 구성은 본 보고서가 발표되는 시점에 최신 버전이 출시된 경우 이를 반영하지 못할 수 있습니다.

# 결과

이 보고서의 성과를 계산하였던 방법에 대해 자세히 알아보려면 [http://facts.pt/calculating-and-highlighting-wins](https://facts.pt/calculating-and-highlighting-wins)를 방문하십시오. 달리 규정하지 않는 한 당사는 해당 문서에서 당사가 설명한 규칙과 원칙을 준수해 왔습니다.

당사는 1대, 3대, 5대의 기기를 사용하여 ProSupport Plus와 수동 환경에 대한 모든 작업 시간을 측정하였습니다.

전체 제품군에 대한 작업의 경우 각 작업의 시간을 3회 측정하고 중앙값을 보고합니다. 각 시스템의 작업에 대해 당사는 1대, 3대, 5대 기기의 중앙값을 사용하여 가장 적합한 라인을 계산하였습니다. 당사는 회귀 분석을 이용하여 각 작업에 대한 기기별 계수를 정의하였습니다. 표 6은 ProSupport Plus를 사용하여 작업을 완료하는 데 소요된 시간을 보여주고, 표 7은 수동 관리 접근 방식으로 작업을 완료하는 데 소요된 시간을 보여줍니다. 표 8은 표 6 및 7의 데이터를 요약한 것입니다. 세 개의 표에서 "00:00" 또는 "0.0"이 포함된 셀은 관리 시간이 완료하는 데 필요하지 않은 자동화된 작업을 나타내지만 "해당 사항 없음"은 환경 또는 당사의 계산 둘 중 아무에게도 적용되지 않는 시간을 나타냅니다. 스크립팅된 작업 시간은 추정치이고, 당사의 개발자가 스크립트당 약 5시간 정도 소요하였지만, 이 시간은 조직과 개인에 따라 달라질 수 있습니다.

각 작업에 대해 자세히 알아보려면 18[페이지를 참조하십시오](#page-17-0).

표 6: ProSupport Plus를 사용하여 각 작업을 완료하는 데 소요되는 평균 시간(초)입니다.

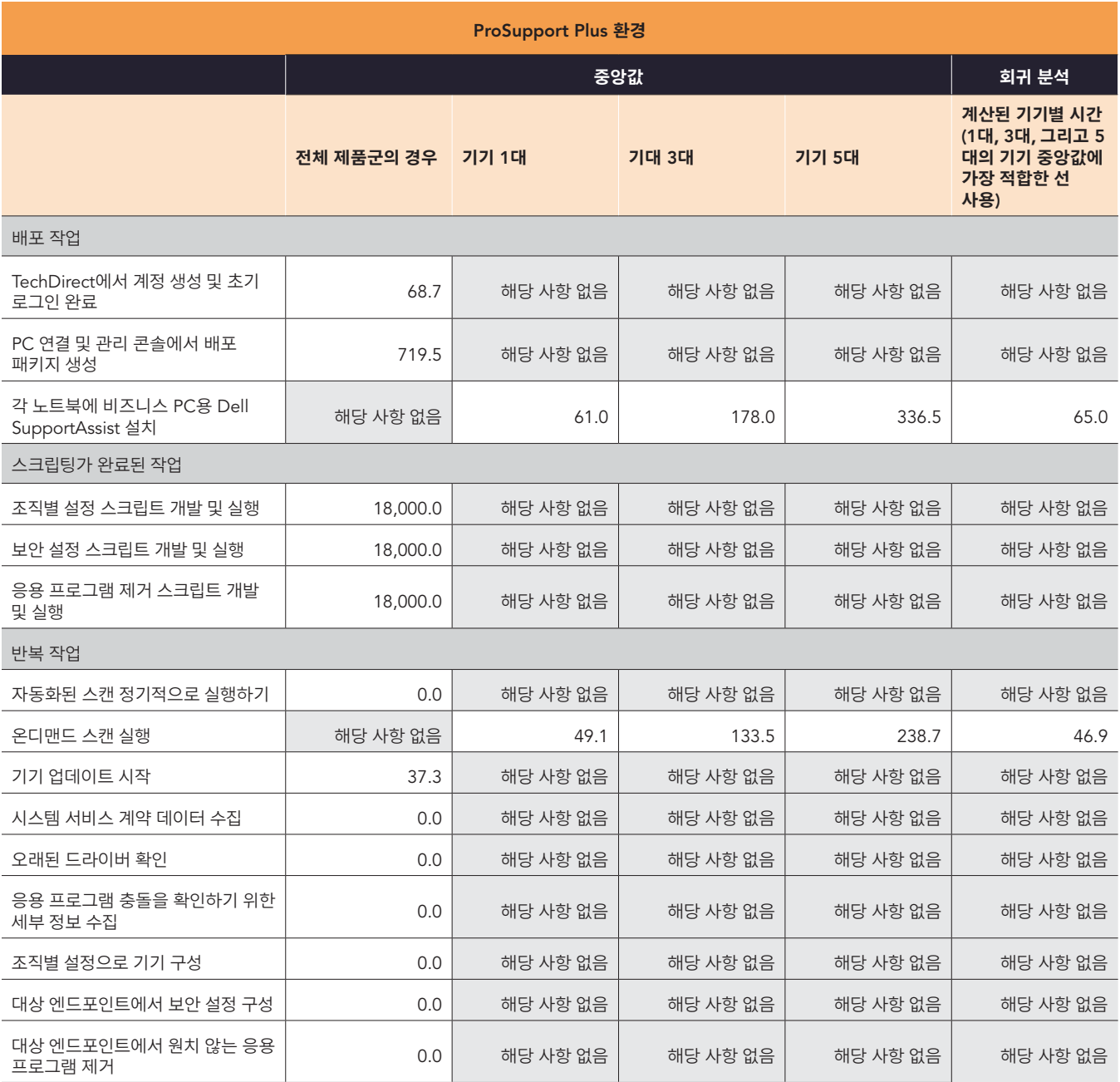

표 7: 수동 접근 방식을 사용하여 개별 작업을 완료하는 데 소요되는 평균 시간(초)입니다.

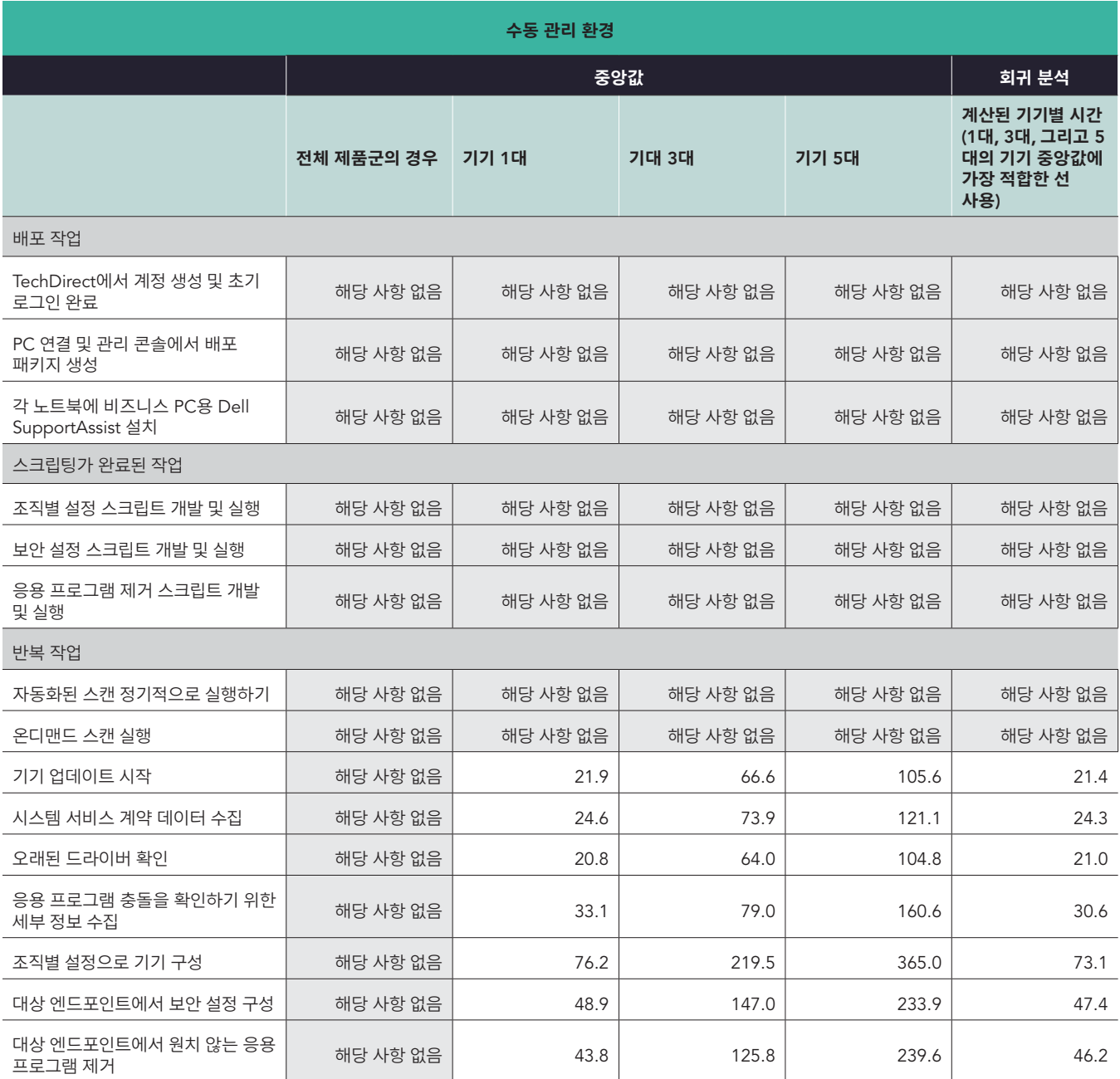

표 8: 개별 작업을 완료하는 데 소요되는 계산된 시간(분과 초 단위)을 요약합니다(초 단위로 자름).

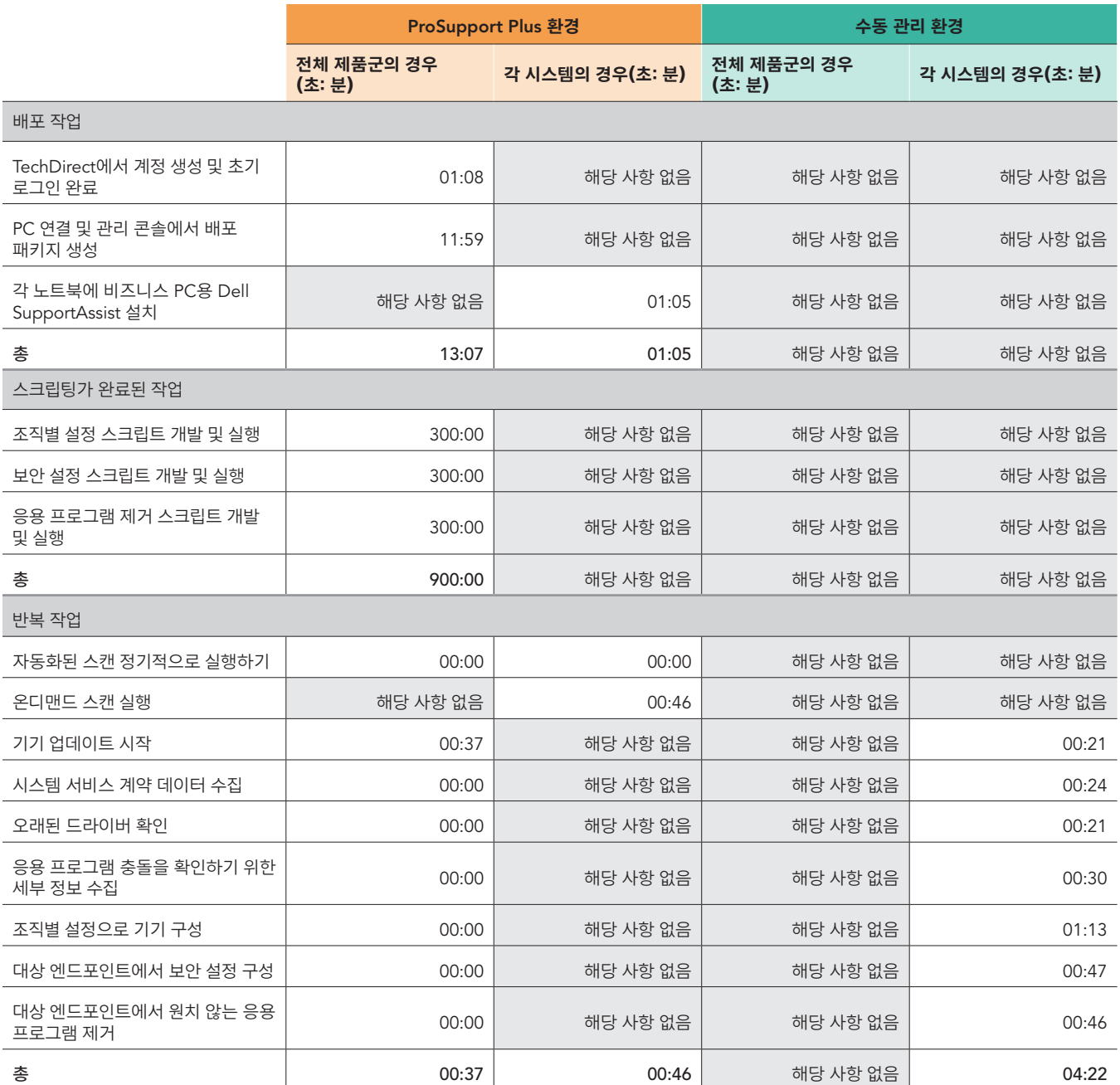

# 1년 동안 1,000대의 기기에 대한 추정치

## **당사 분석의 구조화**

당사는 다음 고려 사항을 사용하여 1년 동안 1,000대의 기기에 대한 추정치를 추정하였습니다.

- 반복성: 일회성 작업 대 반복 작업
- 전체 제품군의 경우 대 각 시스템의 경우: 관리자가 모든 시스템에서 작업을 완료할 수 있는지, 아니면 단 하나의 시스템에서만 작업을 완료할 수 있는지 여부
- 빈도: 관리자가 1년 동안 작업을 완료할 빈도

당사는 관리자가 단 한 번만 완료하는 작업보다는 반복 작업에 대한 분석에 중점을 두었습니다. 하지만 당사는 도구 지원 없이 1,000대의 개별 기기에 비즈니스 PC용 SupportAssist를 설정하는 데 소요되는 추정 시간을 포함하여 전체 솔루션을 설정하는 데 소요되는 시간을 보고합니다. 당사는 대부분의 조직이 일부 스크립팅을 활용하여 제품군에 에이전트를 배포할 것으로 예상합니다.

당사의 추정치를 생성하기 위해 당사는 다음 단계를 완료하였습니다.

- 당사는 실제 검사(표 6~8 참조)를 수행하고 결과를 계산의 기초로 사용하였습니다.
- 시스템별 작업의 경우 개별 작업에 시스템 수를 곱하였습니다. (모든 제품군별 작업의 경우 시스템별 시간은 0입니다.)
- 시스템별 작업과 제품군별 작업 모두의 경우, 개별 작업에 관리자가 해당 작업을 완료할 것으로 예상되는 연간 빈도를 곱하였습니다. 당사가 설정한 가정을 검토하려면 표 9를 참조하십시오.
	- 당사는 관리자가 매년 시스템의 4분의 1을 투입하는 것으로, 4년의 PC 교체 수명 주기를 가정하였습니다.

# 빈도 표

표 9에서는 1,000대의 기기 연간 추정치에서 각 작업에 대한 빈도 및 관련 세부 정보를 보여주며, 빈도 가정에는 당사가 사용한 승수를 보여줍니다.

각 빈도에 대해 연간 발생 횟수에서 당사가 사용한 값은 다음과 같습니다.

- 1회: 1
- 유지보수를 포함한 1회: 1.25
- 자동화됨: 0
- 월간: 12
- 교체할 때마다 1회(매년 4분의 1 PC가 교체됨): 0.25

표 9: 연간 1,000대의 기기 추정치에서 고려한 작업의 빈도 및 관련 세부 정보입니다. 출처: Principled Technologies.

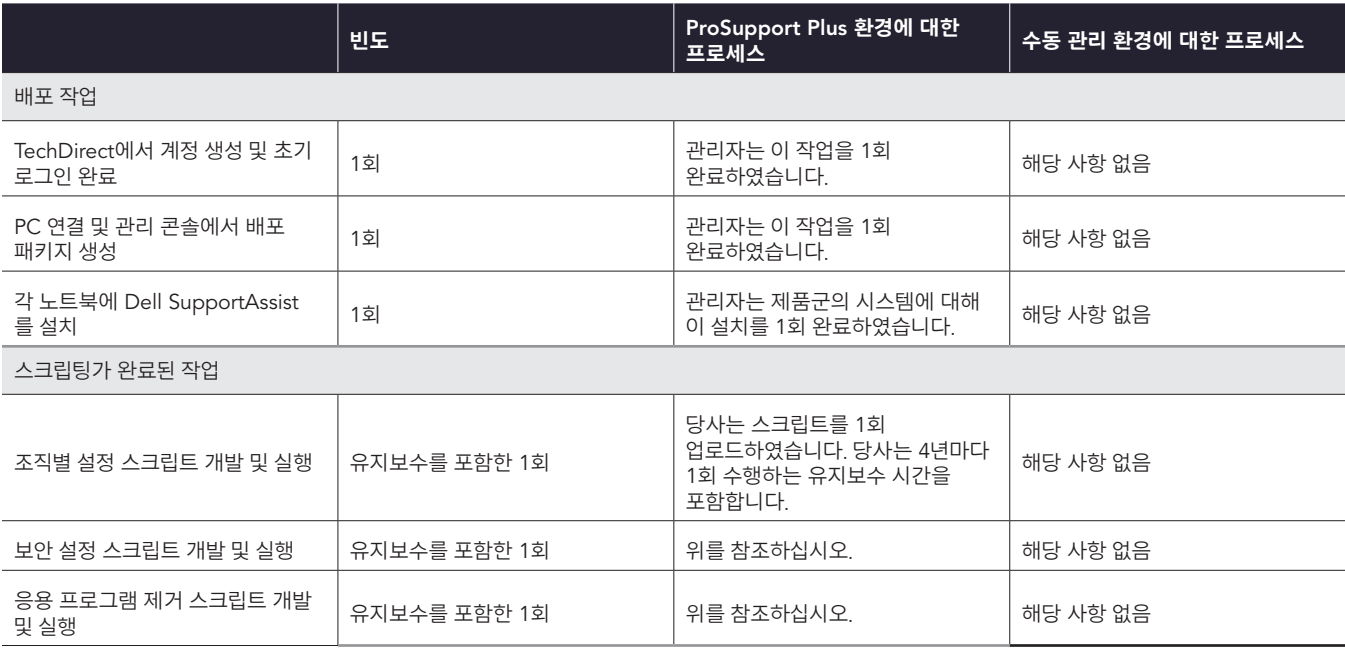

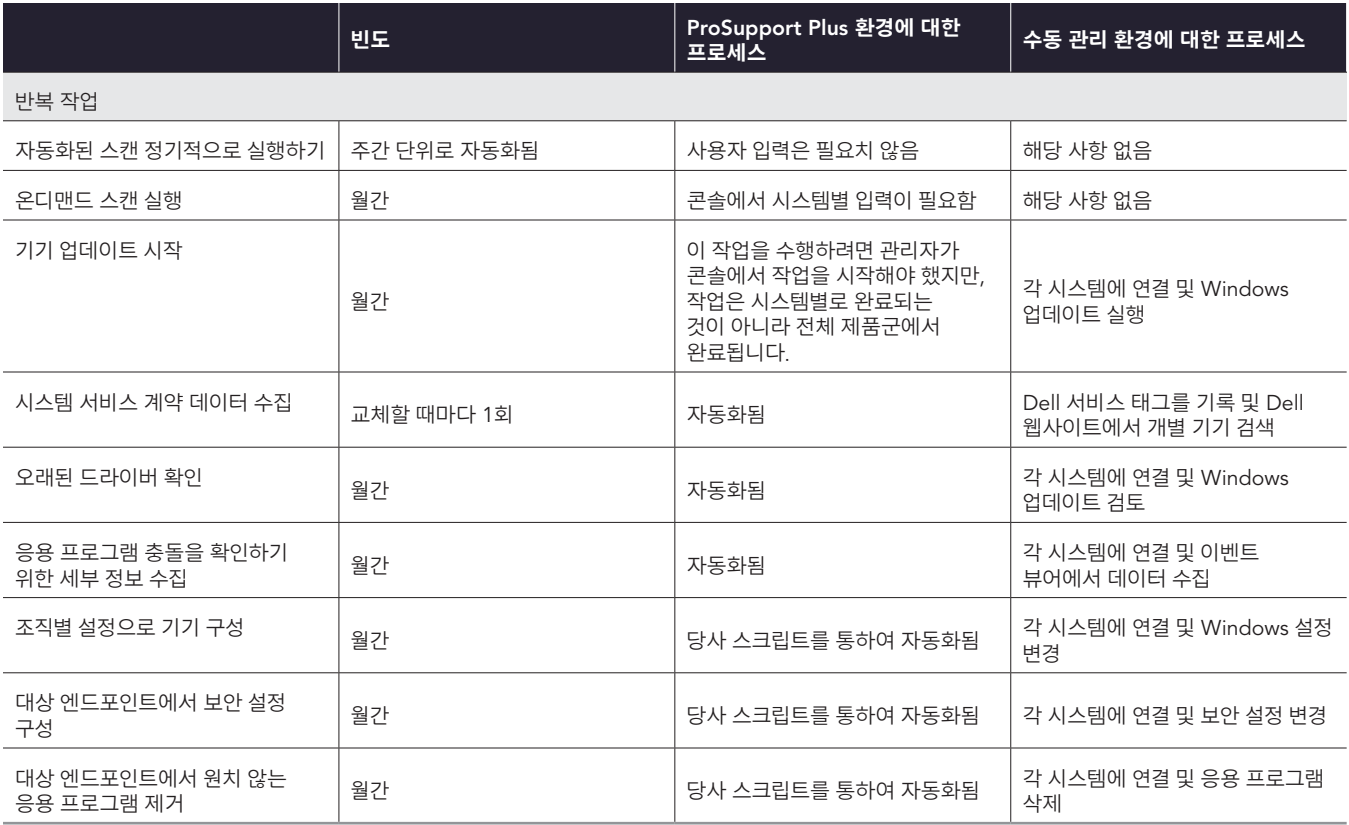

# 당사의 추정 결과

마침내 다음 계산을 사용하여 개별 작업에 대한 1,000대의 기기 추정치를 생성하였습니다.

- 전체 제품군 작업에 대한 연간 1,000 시스템 시간 = 작업 시간 \* 연간 발생 횟수
- 각 시스템에 대한 연간 1,000 시스템 시간 = 작업 시간 \* 연간 발생 횟수 \* 시스템 수

당사는 반복 작업의 총계를 계산하기 위해 개별 반복 작업에 연간 1,000대의 기기를 추가하였습니다. 세 가지 작업 유형(배포, 스크립팅 및 반복) 모두에 대한 합계를 계산하기 위해 당사는 위에서 설명한 것과 동일한 원칙 빈도를 준수하였습니다.

표 10: 1년 동안 1,000대의 제품군에서 반복 작업을 완료하는 데 소요되는 관리 시간(시간 및 분 단위)의 추정치입니다. 시간이 더 적게 소요될수록 더 좋습니다.

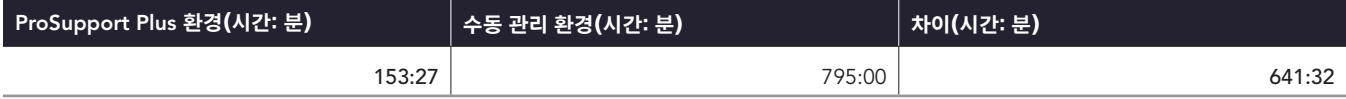

표 11: 배포, 스크립트 개발 및 반복 작업을 포함하여 1년 동안 1,000대의 기기에서 조사한 모든 작업을 완료하는 데 소요되는 관리 시간(시간 및 분 단위) 의 추정치입니다. 시간이 더 적게 소요될수록 더 좋습니다.

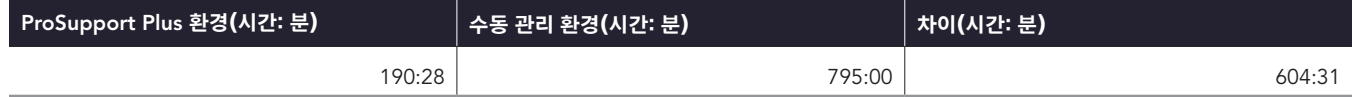

# 다른 기기 대수에서의 추정

동일한 방법을 사용하여, 다른 기기 대수에 대한 시간을 동일한 빈도 가정을 사용하여 계산하였습니다. 아래에서 당사의 계산한 사항에 대한 표와 시각적인 표시를 제시합니다.

표 12: 다양한 제품군 규모로 1년 동안 반복 작업을 완료하는 데 소요되는 총시간(시간 및 분 단위)의 추정치입니다. 시간이 더 적게 소요될수록 더 좋습니다.

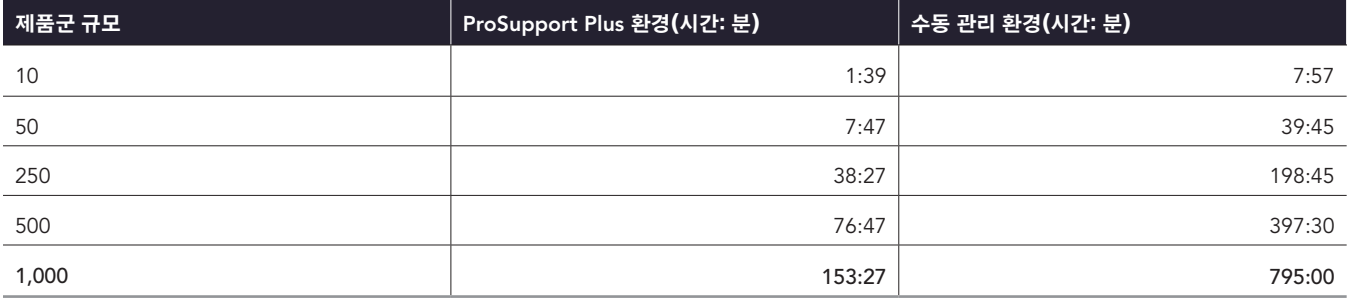

# **기기 수가 증가함에 따라 반복 작업에 소요되는 추정 시간(낮을수록 좋음)**

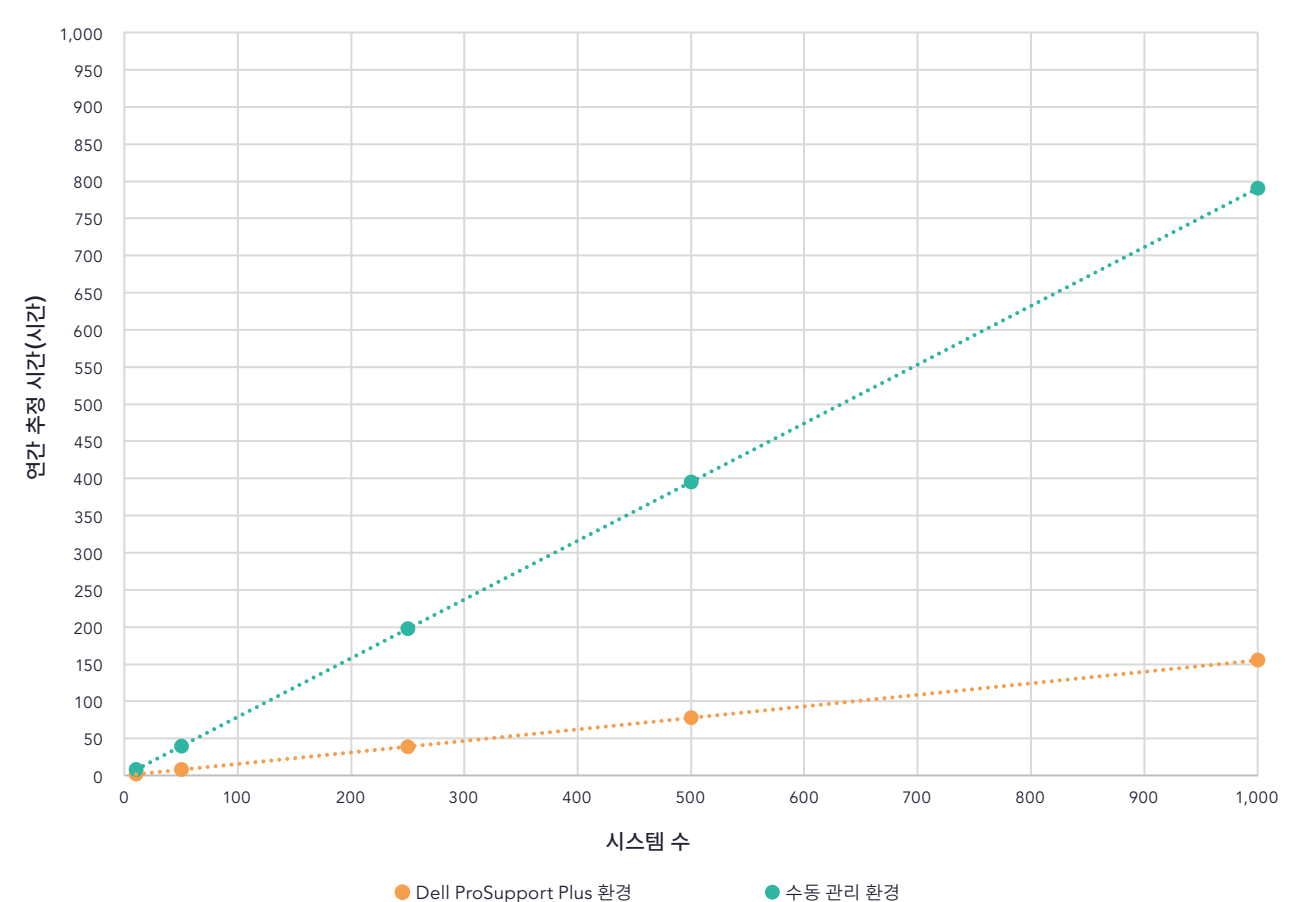

그림 4: 다양한 제품군 규모로 1년 동안 반복 작업을 완료하는 데 소요되는 총 시간(시간 단위)의 추정치입니다. 시간이 더 적게 소요될수록 더 좋습니다. 출처: Principled Technologies.

표 13: 1년 동안 1,000대의 제품군에서 조사한 모든 작업을 완료하는 데 소요되는 총시간(시간 및 분 단위)의 추정치입니다. 시간이 더 적게 소요될수록 더 좋습니다.

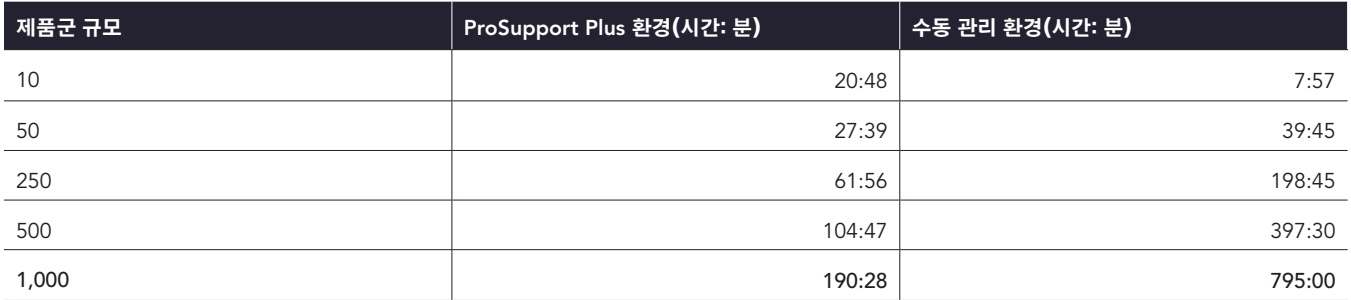

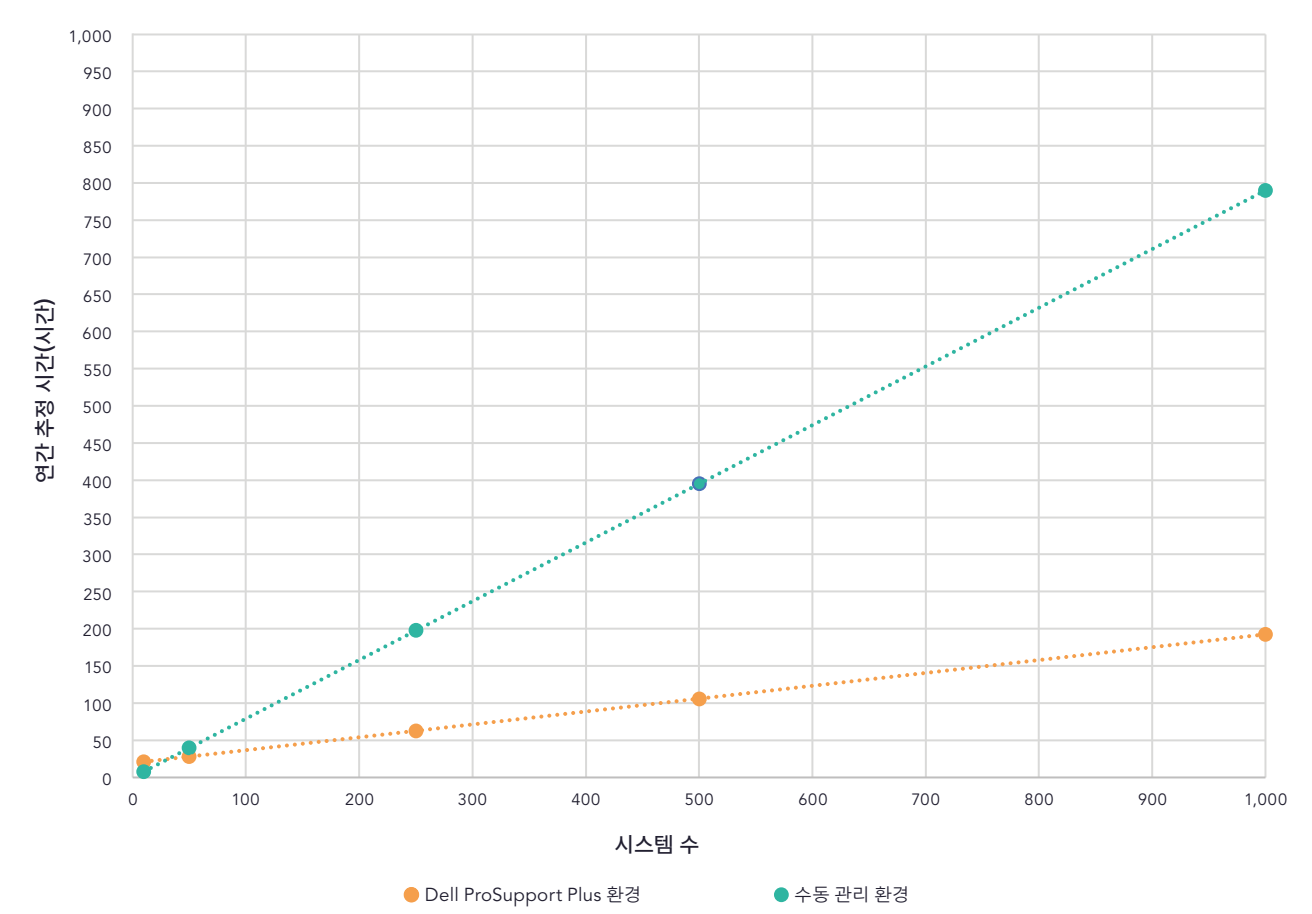

**기기 수가 증가함에 따라 모든 작업에 소요되는 추정 시간(낮을수록 좋음)**

그림 5: 배포, 스크립트 개발 및 반복 작업을 포함하여 1년 동안 1,000대의 기기에서 조사한 모든 작업을 완료하는 데 소요되는 관리 시간(시간 단위)의 추정치입니다. 출처: Principled Technologies.

# <span id="page-17-0"></span>각 작업에 대한 세부 사항

### **배포 작업**

다음 항목은 ProSupport Plus 작업에만 해당하며 ProSupport Plus 환경을 설정하는 데 필요합니다. 이것은 반복 횟수에는 포함되지 않습니다. 이런 숫자가 제품군에 대한 추정치에 영향을 미치는 방법을 이해하려면. 표 10 및 11을 참조하십시오.

#### TechDirect **계정 생성 및 초기 로그인 완료(**ProSupport Plus **환경에만 해당)**

이 계정은 1회만 생성됩니다.

#### PC **연결 및 관리 콘솔에서 배포 패키지 생성(**ProSupport Plus **환경에만 해당)**

이 작업을 하기 위해서 당사는 실행 파일을 생성하여 비즈니스 PC용 SupportAssist 에이전트를 설치하였습니다. 다운로드에는 Security Agent(Dell Trusted Device)가 포함됩니다 당사는 이 배포 패키지를 사용하여 검사 중인 당사 시스템에 비즈니스 PC용 SupportAssist 에이전트를 배포하였습니다. 참고: SupportAssist는 당사의 모든 노트북에 사전 설치되어 제공되며 비즈니스 PC용 SupportAssist와는 별개입니다.

#### **각 노트북에 비즈니스** PC**용** SupportAssist **설치(**ProSupport Plus **환경에만 해당)**

이 작업을 하기 위해서 당사는 각 대상 기기에 배포 패키지를 수동으로 설치하였습니다. Dell은 도구 지원 설치를 위해 관리자에게 .msi 설치 프로그램을 사용할 수 있는 옵션을 제공하지만, 당사는 도구를 사용하여 이 작업을 완료하지 않았습니다. TechDirect를 설치한 후 기기가 콘솔에 표시되고 초기 스캔이 완료될 때까지 이틀이 소요되었습니다.

빈도의 경우, 1년에 1,000대의 시스템 모두에 소프트웨어를 설치하는 것이 이 분석에 포함되어 있습니다.

### **스크립팅 작업**

#### ProSupport Plus **스크립팅 작업**

당사의 스크립팅 작업은 PC 연결 및 관리 콘솔의 수정 규칙 기능을 활용합니다. 이 기능을 사용하면 당사의 환경을 맞춤형으로 설정하여 조직 설정을 실행합니다. 당사는 TechDirect 도구를 사용하여 가능한 작업을 보여주기 위해 이런 스크립트를 개념 증명으로 포함합니다. 당사는 이 문서의 마지막 부분에 모든 스크립트를 제공합니다. 모든 스크립트는 PC 연결 및 관리 콘솔에서 결정된 일정에 따라 실행됩니다. 당사는 일 단위의 일정을 사용하였습니다.

이 작업을 완료하기 위해서 당사는 자체 서명된 PowerShell 스크립트를 개발하여 설정을 변경 또는 대상 기기에서 응용 프로그램을 제거하였습니다. 각 작업에는 하나 이상의 탐지 및 수정 스크립트가 포함되었습니다. 코드 단순화를 위해 일부 설정은 다른 스크립트에서 처리됩니다. 개발 시간은 팀마다 다르지만 당사는 이런 스크립트의 개발 시간을 5시간으로 추정하였습니다. 당사 팀은 그 시간 내에 개발을 완료하였습니다. 모든 스크립트에는 변경과 유지보수가 필요하므로 유지보수를 고려하여 스크립팅 시간에 25%의 추가 비용을 지출하였습니다.

각 스크립트는 인증서를 사용하여 서명되어야 합니다. 당사의 검사에서는 자체 서명된 인증서를 사용하지만 다른 조직에서는 신뢰할 수 있는 인증 기관의 인증서를 사용할 것입니다. 따라서 당사는 자체 서명된 인증서를 엔드포인트에 설치 시간을 보고하지 않습니다.

각 스크립팅 작업은 반복 작업에 해당합니다. ProSupport Plus 환경의 경우 스크립트를 업로드한 후 어떤 반복 작업도 필요하지 않습니다.

#### **조직 설정 스크립트 스크립팅 및 실행**

조직 설정 관리하는 것을 시뮬레이션하기 위해 당사의 스크립트는 기기에서 다음 설정을 변경하였습니다.

- 시작 메뉴에 표시된 개인 설정 광고 비활성화
- 시작 메뉴에 표시된 추천 콘텐츠 비활성화
- 광고 ID 기반 개인 설정 비활성화
- 스토리지 센스 활성화

#### **보안 설정 스크립트 스크립팅 및 실행**

보안 설정 관리하는 것을 시뮬레이션하기 위해 당사의 스크립트는 기기에서 다음 설정을 변경하였습니다.

- 개발자 모드 비활성화
- 바이러스 및 위협 스캔 또는 실시간 보호 활성화
- 방화벽 활성화

#### **응용 프로그램 제거 스크립트 스크립팅 및 실행**

블랙리스트에 있는 응용 프로그램 목록 관리하는 것을 시뮬레이션하기 위해 당사 스크립트는 기기에서 다음 응용 프로그램을 감지하고 제거하였습니다.

- Microsoft 3D Viewer
- Microsoft MSPaint
- Microsoft Skype
- Microsoft 메일 및 달력
- Microsoft Clipchamp

### **반복 작업**

ProSupport Plus 환경의 경우 당사는 TechDirect의 웹 기반 PC 연결 및 관리 콘솔에서 모든 작업을 완료하였습니다. 수동 관리 환경의 경우 원격 데스크톱 프로토콜(RDP)을 통해 각 대상 시스템에 연결하여 모든 작업을 완료하여 개별 작업을 한 번에 하나씩 완료하였습니다.

ProSupport Plus 환경의 경우 다음 작업만이 관리자 입력을 요구하였습니다.

- 온디맨드 스캔 실행
- 기기 업데이트 시작

ProSupport Plus 환경에서 다른 모든 반복 작업은 자동화되었습니다.

다음 작업은 당사가 ProSupport Plus에 업로드한 스크립트에 해당합니다.

- 조직별 설정으로 기기 구성
- 대상 엔드포인트에서 보안 설정 구성
- 대상 엔드포인트에서 원치 않는 응용 프로그램 제거

#### **정기적으로 자동화된 스캔 실행(**ProSupport Plus **환경에만 해당)**

예약된 스캔 중에 SupportAssist는 PC 연결 및 관리 콘솔에 표시할 원격 측정 데이터를 수집합니다.

#### **온디맨드 스캔 실행(**ProSupport Plus **환경에만 해당)**

당사는 관리자가 일반적인 주간 스캔 외에도 데이터를 수집해야 할 필요가 때때로 있기 때문에 온디맨드 스캔을 포함합니다. 당사의 분석에서는 관리자가 시스템마다 한 달에 한 번씩 이 작업을 완료할 것이라고 가정합니다. 이는 모든 환경에서 요구되는 것은 아닙니다.

#### **기기 업데이트 시작**

이 작업을 수행하려면 ProSupport Plus 환경과 수동 환경 모두에 대한 관리자 작업이 필요합니다. 빈도의 경우 관리자가 Dell 웹사이트([https://www.](https://www.dell.com/support/kbdoc/en-us/000197092/dell-drivers-and-downloads-update-release-schedul) [dell.com/support/kbdoc/en-us/000197092/dell-drivers-and-downloads-update-release-schedule](https://www.dell.com/support/kbdoc/en-us/000197092/dell-drivers-and-downloads-update-release-schedul))에 게시된 업데이트 일정에 따라 이 월간 작업을 완료하였다고 가정하였습니다.

ProSupport Plus 환경의 경우 관리자는 제품군에 대하여 이 작업을 한 번에 완료합니다. 관리자들이 배포하려는 업데이트를 선택하면 SupportAssist가 해당 업데이트가 필요한 모든 기기를 업데이트합니다.

수동 관리 환경에서는 관리자가 Windows 업데이트를 통해 기기 업데이트를 시작하여 이 작업을 완료합니다.

#### **시스템 서비스 계약 데이터 수집**

이 작업은 ProSupport Plus 환경에서 자동화됩니다. 수동 관리 환경에서는 관리자가 기기의 서비스 태그를 기록한 다음 Dell 웹 사이트에 게시된 기기의 계약 정보를 확인하여 이 작업을 완료합니다. 빈도의 경우 이 작업은 PC를 교체할 때마다 1회 발생합니다.

#### **오래된 드라이버 확인**

이 작업은 ProSupport Plus 환경에서 자동화됩니다. 수동 관리 환경에서 관리자는 Windows 업데이트를 통해 업데이트를 식별하는 드라이버를 확인하여 이 작업을 완료합니다. 이 작업은 Dell의 업데이트 일정에 따라 매월 발생합니다.

#### **응용 프로그램 충돌을 확인하기 위한 세부 정보 수집**

이 작업은 ProSupport Plus 환경에서 자동화됩니다. 수동 관리 환경에서는 관리자가 대상 기기에 원격으로 연결하고 이벤트 뷰어를 열어 이 작업을 완료합니다.

# 시스템 구성 정보

표 14: 당사가 검사한 시스템에 관한 자세한 정보.

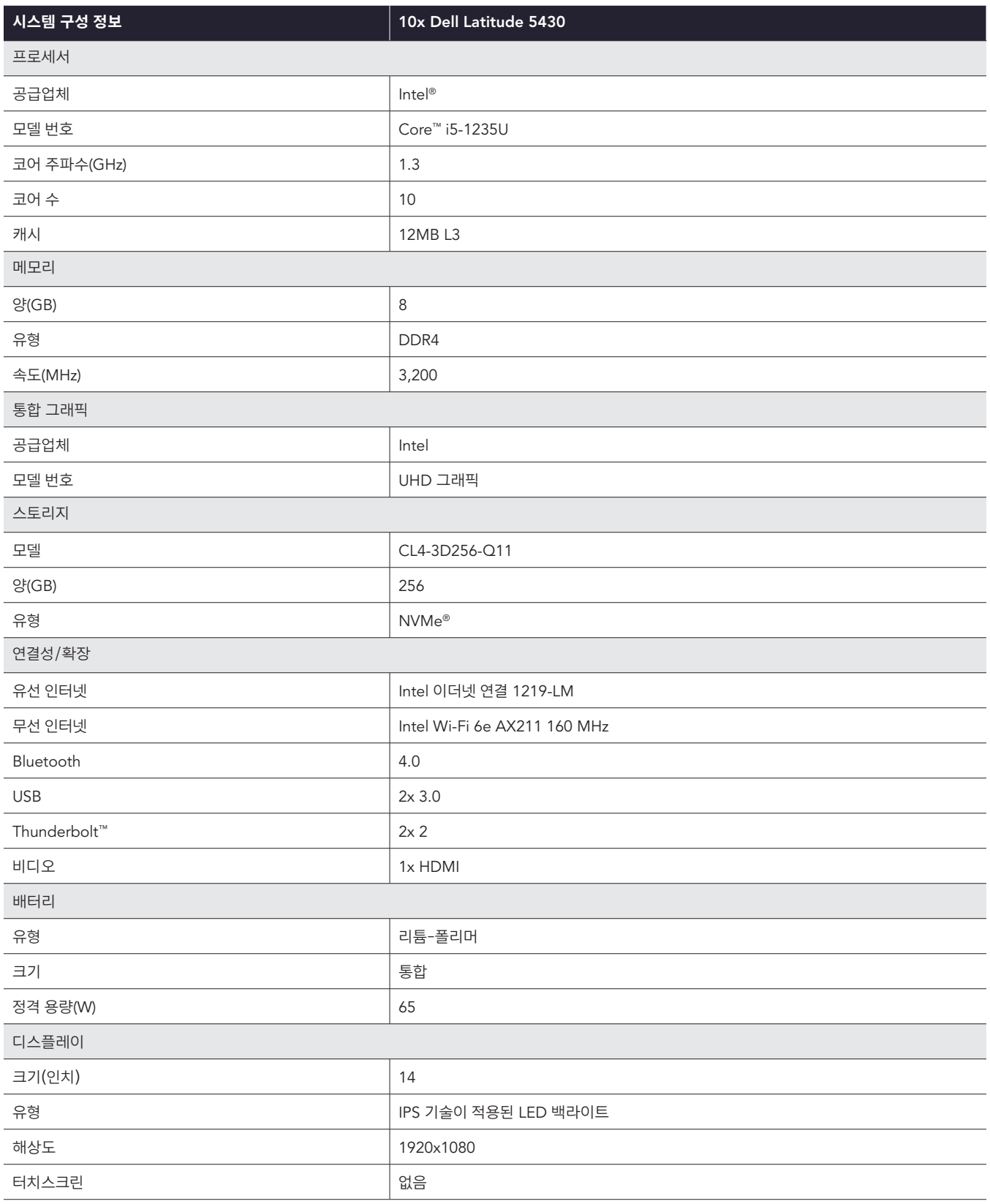

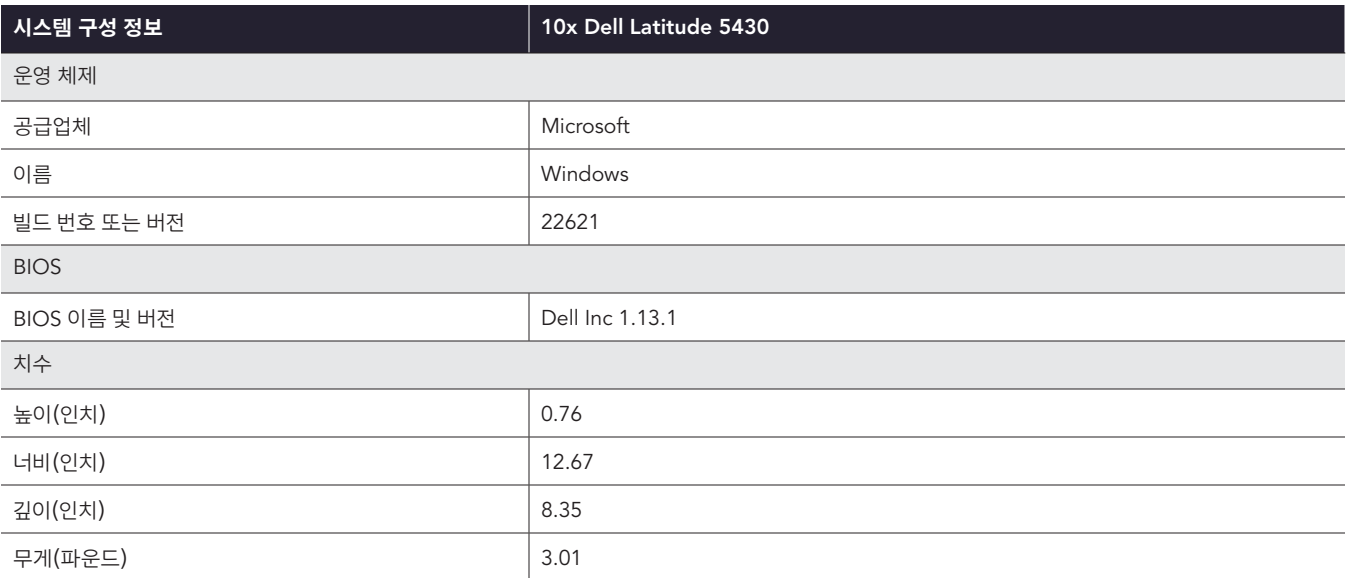

# 검사 방법

# ProSupport Plus 환경에서의 타이밍 작업

당사는 검사에서 시스템 제품군을 관리하는 두 가지 방법을 살펴보았습니다. 하나는 ProSupport Plus를 사용하는 것이고 다른 하나는 도구 지원 없는 수동 접근 방식을 사용하는 것입니다. 수동 관리 환경에서는 당사의 관리자가 각 시스템에 원격으로 연결하여 작업을 완료하였습니다.

ProSupport Plus를 관리하기 위해 다음을 사용하였습니다.

- 활성화된 ProSupport Plus 권한을 보유한 Latitude 5430
- Security Agent가 포함된 비즈니스 PC용 SupportAssist
- TechDirect와 PC 연결 및 관리 콘솔

PC 연결 및 관리 콘솔은 연결된 시스템을 대상으로 지정할 수 있는 웹 액세스 가능 UI입니다. 연결된 시스템은 다음을 요구합니다.

- 설치된 비즈니스 PC용 에이전에 대한 SupportAssist
- ProSupport Plus 권한
- 인터넷 연결

각 환경에서 Latitude 5430 노트북 5대를 사용하여 총 10대의 노트북을 사용했습니다. 해당 PC를 사용하여 동일한 작업을 수동으로 완료하는 대신 ProSupport Plus 관리 도구를 사용하여 완료함으로써 절감된 연 단위 시간을 추정하였습니다.

### TechDirect**에서 계정 생성 및 초기 로그인 완료**

- 1. 타이머를 시작하고 techdirect.dell.com으로 이동합니다.
- 2. Dell.com에 등록을 클릭합니다.
- 3. 필수 정보를 입력하고 계정 만들기를 클릭한 후 Dell에서 제공하는 링크를 클릭하여 사용자의 이메일을 확인합니다.
- 4. techdirect.dell.com으로 돌아가서 계정 등록에 사용한 이메일로 로그인을 완료합니다.
- 5. <https://techdirect.dell.com/>으로 이동하고 새로운 계정을 사용하여 로그인합니다.
- 6. 타이머를 중지합니다.

#### PC **연결 및 관리 콘솔에서 배포 패키지 생성**

- 1. techdirect.dell.com으로 이동하여 관리자 계정을 사용하여 로그인합니다. PC 제품군 관리로 이동합니다.
- 2. 타이머를 시작하고 설정 및 연결을 클릭합니다.
- 3. 구성 마법사에서 기본 운영 체제를 선택된 상태로 두고 Security Agent(Dell Trusted Device) 포함을 선택합니다.
- 4. 일반 아래에서 다음을 선택합니다.
	- SupportAssist 자동 업데이트
	- 수집된 데이터에 소프트웨어 정보 포함
	- 식별 정보 포함
	- 스마트 PC 업데이트 권장 사항 포함
- 5. 스캔 및 최적화 예약 아래에서 다음을 선택합니다.
	- 스캔 및 최적화 예약
	- 드라이버 및 다운로드 검색
	- 주간
	- 하드웨어 스캔의 경우 다음을 선택합니다.
		- 시스템 최적화 스캔 실행
		- 모든 시스템 최적화 스캔을 선택한 상태로 둠
		- y 빈도의 경우, 주간을 선택
- 시스템 최적화 스캔 실행의 경우 다음을 선택합니다.
	- y 파일 정리
	- 성능 조정
	- y 네트워크 최적화
	- y 바이러스 및 악성 코드 제거
	- 빈도의 경우 다음을 선택합니다.
		- 주간
		- 자동 시스템 최적화
		- 기간(선택사항)을 선택하지 않은 상태로 둠
		- 백그라운드에서 스캔 실행을 선택하지 않은 상태로 둠
- 자동 시스템 최적화
- 사용자 상호 작용에 대한 기본값을 그대로 둠(최종 사용자에게만 해당).
- 6. 저장을 클릭하고 다음을 클릭합니다.
- 7. 다운로드를 클릭하고 다음을 클릭합니다.
- 8. 다운로드 위치에서 SupportAssistExtractorsx64.exe 도구를 실행하여 배포 패키지를 내보냅니다.
- 9. SupportAssistExtractor 아래에서 SupportAssistx64.exe를 실행합니다.
- 10. 배포 패키지 관리자에서 다음을 클릭합니다.
- 11. 기본 설정 화면에서 새로운 배포 만들기를 선택하고 그룹 이름으로는 Group01을 입력합니다. 다음을 클릭합니다.
- 12. 다음을 클릭합니다.
- 13. 배포 키의 경우 Dep1&을 입력하고 다음을 클릭합니다.
- 14. 배포 패키지의 파일 위치를 선택하고 다음을 클릭합니다.
- 15. 종료를 클릭하고 타이머를 중지합니다.

#### **각 노트북에 비즈니스** PC**용** SupportAssist **설치**

- 1. 타이머를 시작하고 RDP를 사용하여 첫 번째 시스템에 로그인합니다.
- 2. 배포 패키지를 시스템에 복사하고 다음 SupportAssist 에이전트를 설치합니다.

"<path\_of\_SupportAssistx64.exe\_file>\SupportAssistx64.exe" TRANSFORMS="<path\_of\_mst\_file>\ SupportAssistConfig.mst" DEPLOYMENTKEY="\$DEPKEY1 "

3. 설치가 완료되면 Security Agent를 설치합니다.

```
msiexec /i "C:\Users\Administrator\Desktop\ResourceManagerv1\DellTrustedDevice\
DellTrustedDevice-5.4.164.msi"/qn
```
- 4. 설치가 완료되면 타이머를 중지합니다.
- 5. 모든 기기에서 1~4단계를 반복하여 수행하고 기기 1대, 기기 3대, 기기 5대에 대해 소요된 시간을 기록합니다.

#### **온디맨드 스캔 실행**

- 1. techdirect.dell.com으로 이동하여 관리자 계정을 사용하여 로그인한 후 PC 제품군 관리로 이동합니다.
- 2. 타이머를 시작하고 PC 연결 및 관리 메뉴를 연 다음 자산 인벤토리를 클릭하여 엽니다.
- 3. 첫 번째 시스템의 경우 서비스 태그를 클릭합니다.
- 4. 권장 사항 및 드라이버 및 다운로드 받기를 선택합니다.
- 5. 작업 실행을 클릭하고 타이머를 중지합니다.
- 6. 모든 기기에서 1~5단계를 반복하여 수행하고 기기 1대, 기기 3대, 기기 5대에 대해 소요된 시간을 기록합니다.

### **기기 업데이트 시작**

- 1. techdirect.dell.com으로 이동하여 관리자 계정을 사용하여 로그인한 후 PC 제품군 관리로 이동합니다.
- 2. 타이머를 시작하고 관리 아래에서 권장 사항을 클릭하여 선택합니다.
- 3. 드라이버 및 다운로드 아래에서 업데이트 보기를 선택합니다.
- 4. 왼쪽 상단에서 모두 선택 체크 박스를 선택합니다.
- 5. 업데이트를 클릭하고 타이머를 중지합니다.

# 수동 환경에서의 타이밍 작업

## **기기 업데이트 시작**

- 1. 타이머를 시작하고 RDP를 사용하여 첫 번째 시스템에 로그인합니다.
- 2. 시스템 작업 표시줄에서 Windows 업데이트를 엽니다.
- 3. Windows 업데이트 설정 페이지에서 업데이트 확인을 클릭합니다.
- 4. 드라이버 및 다운로드 받기에서 실행을 클릭한 다음 타이머를 중지합니다.
- 5. 모든 기기에서 1~4단계를 반복하여 수행하고 기기 1대, 기기 3대, 기기 5대에 대해 소요된 시간을 기록합니다.

업데이트 시간은 기기 업데이트마다 크게 다르기 때문에 대상 기기에서 스캔이 완료되기까지 소요되는 시간은 포함하지 않습니다.

# **시스템 서비스 계약 데이터 수집**

- 1. 타이머를 시작하고 노트북의 Dell 서비스 태그 번호를 기록합니다.
- 2. 브라우저를 열고 <https://www.dell.com/support/home/en-us?app=products>를 검색합니다.
- 3. 제품 식별에서 노트북의 Dell 서비스 태그를 입력합니다.
- 4. 지원 서비스 만료일을 찾습니다. 스프레드시트에 날짜를 기록하고 타이머를 중지합니다.
- 5. 모든 기기에서 1~4단계를 반복하여 수행하고 기기 1대, 기기 3대, 기기 5대에 대해 소요된 시간을 기록합니다.

### **오래된 드라이버 확인**

- 1. 타이머를 시작하고 RDP를 사용하여 첫 번째 시스템에 로그인합니다.
- 2. 시스템 작업 표시줄에서 Windows 업데이트를 엽니다.
- 3. Windows 업데이트 설정 페이지에서 업데이트 확인을 클릭합니다.
- 4. 드라이버 및 다운로드 받기에서 실행을 클릭한 다음 타이머를 중지합니다.
- 5. 모든 기기에서 1~4단계를 반복하여 수행하고 기기 1대, 기기 3대, 기기 5대에 대해 소요된 시간을 기록합니다.

업데이트 시간은 기기 업데이트마다 크게 다르기 때문에 대상 기기에서 스캔이 완료되기까지 소요되는 시간은 포함하지 않습니다.

### **응용 프로그램 충돌을 확인하기 위한 세부 정보 수집**

- 1. 타이머를 시작하고 RDP를 사용하여 첫 번째 시스템에 로그인합니다.
- 2. Windows 검색 표시줄에 이벤트 뷰어를 입력하고 이벤트 뷰어를 클릭하여 엽니다.
- 3. 이벤트 뷰어에서 응용 프로그램 로그로 이동합니다.
- 4. 크리티컬로 필터링하고 타이머를 중지합니다.
- 5. 모든 기기에서 1~4단계를 반복하여 수행하고 기기 1대, 기기 3대, 기기 5대에 대해 소요된 시간을 기록합니다.

참고: 이 테스트를 위해 당사의 관리자는 Windows 이벤트 로그를 탐색하였지만, 해당 로그를 찾거나 수집하거나 기록하지 않았습니다.

### **조직별 설정으로 기기 구성**

- 1. 타이머를 시작하고 RDP를 사용하여 첫 번째 시스템에 로그인합니다.
- 2. Windows 검색 표시줄에 설정을 입력하고 설정을 클릭하여 엽니다.
- 3. 개인 정보 보호 및 보안으로 이동하여 일반을 클릭합니다.
- 4. 앱에서 내 광고 ID를 사용하여 개인 설정 광고를 표시하도록 허용을 Off로 클릭하여 전환합니다.
- 5. 설정 앱에 추천 콘텐츠 표시를 Off로 클릭하여 전환합니다.
- 6. 설정 메뉴에서 시스템으로 이동한 후 스토리지를 클릭합니다.
- 7. 스토리지 센스를 On으로 클릭하여 전환합니다.
- 8. 설정 창을 닫은 다음 타이머를 중지합니다.
- 9. 모든 기기에서 1~8단계를 반복하여 수행하고 기기 1대, 기기 3대, 기기 5대에 대해 소요된 시간을 기록합니다.

# **기본 보안 설정으로 기기 구성**

- 1. 타이머를 시작하고 RDP를 사용하여 첫 번째 시스템에 로그인합니다.
- 2. Windows 검색 표시줄에 개발자을 입력하고 개발자 설정을 엽니다.
- 3. 개발자용 화면에서 개발자 모드를 Off로 전환합니다.
- 4. 시스템 설정에서 바이러스 및 위협 보호로 이동합니다.
- 5. 바이러스 및 위협 보호 설정에서 설정 관리를 클릭합니다.
- 6. 실시간 보호를 Off로 클릭하여 전환합니다.
- 7. Windows 검색 표시줄에 방화벽을 입력하고 Windows Defender 방화벽을 엽니다.
- 8. Windows Defender 방화벽 메뉴에서 고급 설정을 클릭합니다.
- 9. Windows Defender 방화벽 속성을 클릭합니다.
- 10. 도메인 프로필 탭에서 On 방화벽 상태를 선택합니다.
- 11. 프라이빗 프로필 탭에서 On 방화벽 상태를 선택합니다.
- 12. 퍼블릭 프로필 탭에서 On 방화벽 상태를 선택합니다.
- 13. 설정 창을 닫은 다음 타이머를 중지합니다.
- 14. 모든 기기에서 1~13단계를 반복하여 수행하고 기기 1대, 기기 3대, 기기 5대에 대해 소요된 시간을 기록합니다.

#### **대상 엔드포인트에서 원치 않는 응용 프로그램 제거**

- 1. 타이머를 시작하고 RDP를 사용하여 첫 번째 시스템에 로그인합니다.
- 2. Windows 검색 표시줄에 프로그램 추가 또는 제거를 입력하고 프로그램 추가 또는 제거를 엽니다.
- 3. 다음 응용 프로그램을 삭제합니다.
	- 3Dviewer
	- Paint3D
	- Skype
	- 메일 및 달력
	- Clipchamp
- 4. 마지막 응용 프로그램이 삭제된 후 타이머를 중지합니다.
- 5. 모든 기기에서 1~4단계를 반복하여 수행하고 기기 1대, 기기 3대, 기기 5대에 대해 소요된 시간을 기록합니다.

# ProSupport Plus 환경용 스크립트 관리

ProSupport Plus 환경에서 스크립트를 실행하려면 다음 작업을 수행해야 합니다. 수정 규칙 기능을 사용하려면 업로드된 스크립트가 대상 시스템이 신뢰하는 인증서로 서명되어야 합니다. 이렇게 하면 신뢰할 수 없는 스크립트가 대상 시스템에서 실행되는 것을 방지할 수 있습니다. 이 요구 사항을 충족하기 위해 자체 서명된 인증서를 생성하고 해당 인증서를 사용하여 당사의 코드에 서명하였습니다. 그런 다음 당사는 해당 인증서를 내보내서 대상 노트북의 신뢰할 수 있는 인증서 저장소에 추가하였습니다. 당사는 아래에서는 두 가지 프로세스를 모두 설명합니다.

탐지 및 수정을 단순화하기 위해 당사는 일부 작업을 여러 스크립트로 분리했습니다. 당사는 다음 스크립트를 사용하여 당사의 시스템을 관리하였습니다.

- 조직 설정
	- DetectionOrgSettings.ps1 & RemediationOrgSettings.ps1
- 보안 설정
	- DetectionSecuritySettings.ps1 & RemediationSecuritySettings.ps1
	- y DetectionFirewall.ps1 & RemediationFirewall.ps1'
- 응용 프로그램 제거
	- DetectionApplications.ps1 & RemediateApplications.ps1

#### **자체 서명된 인증 생성**

1. 아래 코드를 사용하여 자체 서명된 인증서를 생성하고 개발자 PC의 로컬 시스템 인증서 저장소에 저장합니다(나중에 이를 감지 및 수정 스크립트에 서명하는 데 사용합니다).

```
$authenticode = New-SelfSignedCertificate -Subject "ATA Authenticode" -CertStoreLocation Cert:\
LocalMachine\My -Type CodeSigningCert
## Open the root certificate store for reading and writing.
$rootStore.Open("ReadWrite")
## Add the certificate stored in the $authenticode variable.
$rootStore.Add($authenticode)
## Close the root certificate store.
$rootStore.Close()
```
- 2. Windows 키 메뉴에서 컴퓨터 인증서 관리를 엽니다.
- 3. 신뢰할 수 있는 루트 인증서 → 인증서로 이동하여, ATA Authenticode를 오른쪽 버튼을 클릭하여 모든 작업을 → 내보내기를 선택합니다.
- 4. 인증서 내보내기 마법사에서 다음을 클릭합니다.
- 5. '예, 프라이빗 키를 내보냅니다'를 선택하고 다음을 클릭합니다.
- 6. 기본 PFX 옵션을 그대로 두고 다음을 클릭합니다.
- 7. 비밀번호를 추가하여 아래의 자체 서명 인증서 생성 섹션에서 사용할 수 있도록 기록한 후 다음을 클릭합니다.
- 8. SelfSignedCert.pfx의 위치를 선택하고 다음을 클릭합니다.
- 9. 종료를 클릭합니다.

## **각** PC**의 개인 저장소에 인증서 추가**

- 1. 대상 PC에서 대상 기기에 원격으로 연결합니다.
- 2. SelfSignedCert.pfx를 대상 시스템에 복사합니다.
- 3. 관리자 권한으로 PowerShell을 열고 다음 인증서 파일을 로컬 컴퓨터에 저장합니다.

```
$pfxFilePath = "[Path]\SelfSignedCert.pfx"
$pfxPassword = {password}
Set-ExecutionPolicy "AllSigned"
$rootStore = [System.Security.Cryptography.X509Certificates.X509Store]::new("Root","LocalMachine")
$rootStore.Open("ReadWrite")
$rootStore.Add($authenticode)
$rootStore.Close()
$publisherStore = [System.Security.Cryptography.X509Certificates.X509Store]::new("TrustedPublisher
 ","LocalMachine")
$publisherStore.Open("ReadWrite")
$publisherStore.Add($authenticode)
 $publisherStore.Close()
```
## **감지 및 수정 스크립트 서명**

개발자 PC에서 당사는 ScriptSign.ps1을 실행하여 대상 폴더의 모든 스크립트에 서명하였습니다. 이것으로 자체 서명된 인증서를 사용하여 모든 스크립트에 서명합니다. 스크립트를 변경할 때마다 이 스크립트를 다시 실행하였습니다.

#### ScriptSign.ps1

```
$targetfolder = "{target folder}\ "
$files = Get-ChildItem -Path $targetfolder
$codeCertificate = Get-ChildItem Cert:\LocalMachine\My | Where-Object {$_.Subject -eq 
"CN=ATA Authenticode"}
#Sign each file in folder
foreach ($file in $files) {
    Write-Output "Sigining $($file.Name)"
    Set-AuthenticodeSignature -FilePath $file.FullName -Certificate $codeCertificate -TimeStampServer
"http://timestamp.digicert.com"
}
```
# PowerShell 스크립트의 탐지 및 수정

수정 규칙 기능을 사용하여 탐지 및 수정 PowerShell 스크립트를 생성하여 애플리케이션과 설정을 관리하였습니다. 이것으로 이 문서의 대상 엔드포인트에서 원치 않는 애플리케이션 제거 섹션에서 당사가 설명한 애플리케이션과 이 문서의 조직별 설정을 사용한 기기 구성 및 기본 보안 설정으로 기기 구성 섹션에서 당사가 설명한 설정을 관리하였습니다. 당사가 사용한 PowerShell 스크립트의 사본을 원하시면 [info@principledtechnologies.com](mailto:info%40principledtechnologies.com?subject=)에 문의하십시오.

```
이 프로젝트는 Dell Technologies에서 의뢰하여 진행되었습니다.
https://facts.pt/PELu7lm에서 이 보고서의 
  원본 영어 버전을 확인하십시오.
```
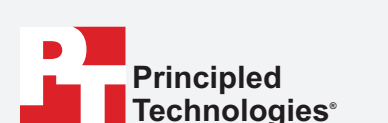

**Facts matter.®**

Principled Technologies는 Principled Technologies, Inc.의 등록 상표입니다. 다른 모든 제품명은 해당 소유자의 상표입니다.

보증의 법적 고지 사항, 책임 제한:

Principled Technologies, Inc.은 검사의 정확성과 유효성을 보장하기 위해 합당한 노력을 기울였습니다. 하지만 Principled Technologies, Inc.은 특별히 어떠한 특정 목적에 대한 적합성의 묵시적 보증을 포함하여 검사 결과와 분석, 해당 검사의 정확성, 완전성 또는 품질과 관련하여 표시되거나 암시된 것에 대한 보증을 거부합니다. 검사 결과에 의존하는 모든 개인 또는 법인은 자신의 위험으로 검사를 실시하며 Principled Technologies, Inc., 동사의 직원 그리고 협력업체는 검사 절차 또는 검사와 관련하여 주장한 오류 및 하자로 인한 어떤 손실 또는 손해에 대한 배상 청구에 대해 아무런 책임을 않는다는 데 동의합니다.

이런 손해의 발생 가능성을 사전에 알고 있었다 하더라도 Principled Technologies, Inc.은 어떤 경우에도 실시한 검사와 관련한 간접적, 특수적, 우발적 또는 결과적 손해에 대해 일체 책임을 지지 않습니다. 어떤 경우에도 직접적인 손해를 포함한 Principled Technologies, Inc.의 책임은 Principled Technologies, Inc.에서 실시한 검사와 관련하여 지급한 금액을 초과하지 않습니다. 고객의 독점적이고 유일한 구제 방법은 본 문서에 명시된 바와 같습니다.